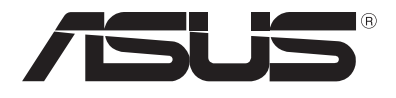

# **Nešiojamojo kompiuterio** *Elektroninis vadovas*

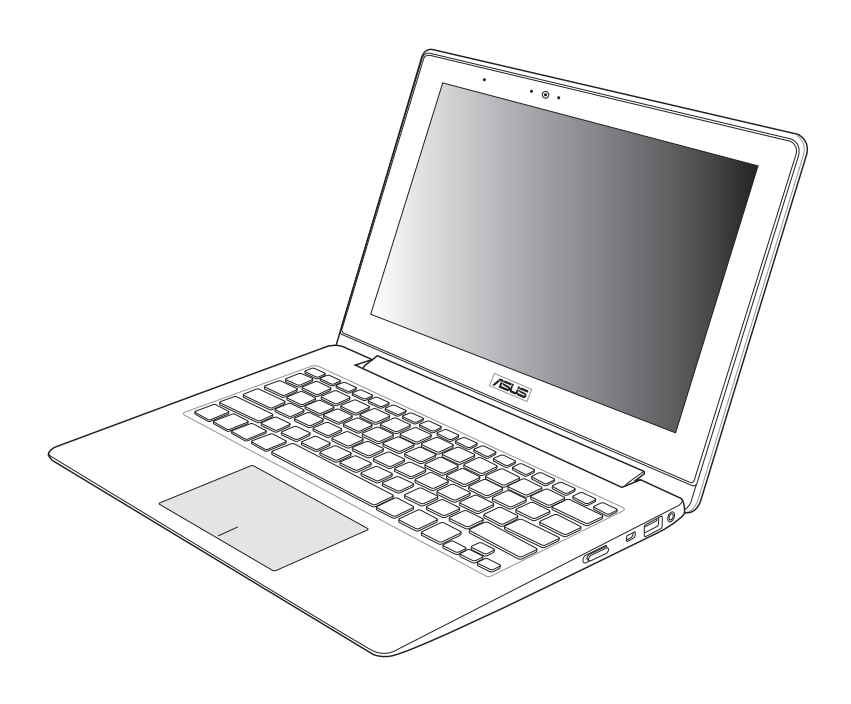

#### **Rugsėjis 2012 LT7553**

#### **Autorių teisių informacija**

Jokia šio vadovo dalis, įskaitant joje aprašomus gaminius ir programas, negali būti dauginama, perduodama, kopijuojama, įtraukiama į paieškos sistemas ar verčiama į kitas kalbas bet kokia forma ir bet kokiomis priemonėmis, išskyrus dokumentaciją, kurią laiko vartotojas kaip atsarginę, be specialaus raštiško ASUSTeK Computer Inc. ("ASUS") leidimo.

ASUS PATEIKIA ŠĮ VADOVĄ "KAIP TOKĮ" BE JOKIOS GARANTIJOS, TIEK TIKSLIAI SUFORMULUOTOS AR NUMANOMOS, ĮSKAITANT, TAČIAU NEAPSIRIBOJANT NUMANOMOMIS GARANTIJOMIS AR KOMERCINIO PANAUDOJIMO SĄLYGOMIS BEI PRITAIKYMU SPECIALIEMS TIKSLAMS. ASUS KOMPANIJOS VADOVAI, TARNAUTOJAI, DARBUOTOJAI AR ATSTOVAI NIEKADA NĖRA ATSAKINGI UŽ BET KOKIĄ NETIESIOGINĘ, SPECIALIĄ, ATSITIKTINĘ AR DĖL TAM TIKRŲ PRIEŽASČIŲ SUSIDARIUSIĄ ŽALĄ (ĮSKAITANT PELNO PRARADIMO NUOSTOLĮ, SANDORIO NUOSTOLĮ, NAUDOJIMO AR DUOMENŲ PRARADIMO NUOSTOLĮ, VERSLO NUTRŪKIMĄ IR PAN) NET JEI ASUS IR BUVO PRANEŠTA APIE TOKIŲ NUOSTOLIŲ, ATSIRANDANČIŲ DĖL BET KOKIŲ ŠIO VADOVO AR GAMINIO TRŪKUMŲ AR KLAIDŲ, GALIMYBĘ.

Šiame vadove minimi gaminiai ir kompanijų pavadinimai gali būti arba nebūti registruotais prekių ženklais ar jų atitinkamų kompanijų autorių teisėmis, ir yra naudojami tik kaip pagalba turėtojui atpažinimo ar paaiškinimo tikslams, be jokios pažeidimo intencijos.

ŠIAME VADOVE NURODYTI TECHNINIAI DUOMENYS IR INFORMACIJA YRA SKIRTI TIK INFORMACINIAMS TIKSLAMS, IR GALI BŪTI KEIČIAMI BET KOKIU METU BE IŠANKSTINIO PRANEŠIMO, IR NETURI BŪTI TRAKTUOJAMI KAIP ASUS ĮSIPAREIGOJIMAS. ASUS NEAPSIIMA JOKIOS ATSAKOMYBĖS DĖL BET KOKIŲ KLAIDŲ AR NETIKSLUMŲ, GALĖJUSIŲ ATSIRASTI ŠIAME VADOVE, ĮSKAITANT INFORMACIJĄ APIE JAME APRAŠOMUS GAMINIUS IR PROGRAMINĘ ĮRANGĄ.

Autoriaus teisės © 2012 ASUSTeK Computer Inc. Visos teisės saugomos.

#### **Atsakomybės apribojimas**

Gali būti tokių aplinkybių, kai dėl ASUS kaltės ar kitų įsipareigojimų, jus turite teisę reikalauti ASUS padengti nuostolius. Kiekvienu tokiu atveju, nepaisant pagrindo, kuriuo vadovaudamiesi jūs turite teisę reikalauti iš ASUS padengti nuostolius, ASUS yra atsakingas ne daugiau nei dėl žalos, atsiradusios įvykus kūno sužalojimui (įskaitant mirtį), įvykus nekilnojamojo turto ir kilnojamojo asmeninio turto sugadinimui; arba dėl kitos faktinės ir tiesioginės žalos, atsiradusios dėl teisinių prievolių nevykdymo ar neveikimo pagal šį garantinį lapą, kiek tai apima kiekvieno gaminio nurodytą sutartinę kainą.

ASUS bus atsakingas tik už arba atlygins tik tuos nuostolius, žalą ar pretenzijas, kurios yra apibrėžtos sutartyje, civilinės teisės pažeidimų kodekse arba įstatyme pagal šį garantinį lapą.

Šis apribojimas taip pat taikomas ASUS tiekėjams ir prekybos atstovams. Tai daugiausia už ką ASUS, jo tiekėjai ir prekybos atstovai yra visi kartu atsakingi.

ESANT BET KOKIOMS APLINKYBĖMS ASUS NEATSAKO UŽ: (1) TREČIŲJŲ ŠALIŲ PRETENZIJAS DĖL JŪSŲ PADARYTOS ŽALOS; (2) JŪSŲ DUOMENŲ AR ĮRAŠŲ PRARADIMO AR SUGADINIMO; ARBA (3) SPECIALIŲ, ATSITIKTINIŲ AR NETIESIOGINIŲ NUOSTOLIŲ ARBA KITŲ SU TUO SUSIJUSIŲ EKONOMINIŲ NUOSTOLIŲ (ĮSKAITANT PELNO IR SANTAUPŲ PRARADIMĄ), NET JEI ASUS, JO TIEKĖJAI AR PREKYBOS ATSTOVAI YRA INFORMUOTI APIE TOKIŲ NUOSTOLIŲ GALIMYBĘ.

#### **Aptarnavimas ir palaikymas**

Apsilankykite mūsų daugiakalbėje tinklavietėje **http://support.asus.com**

# **Turinio lentelė**

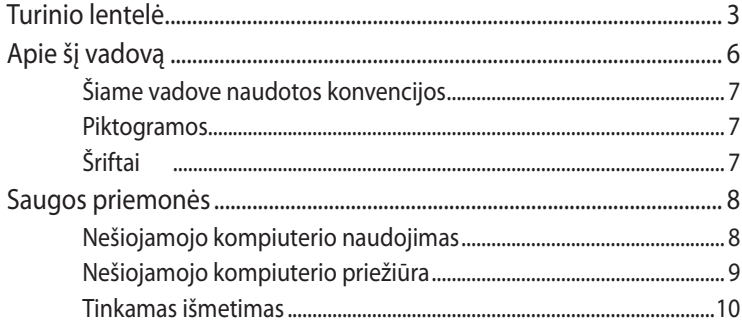

### 1 skyrius: Aparatinės įrangos sąranka

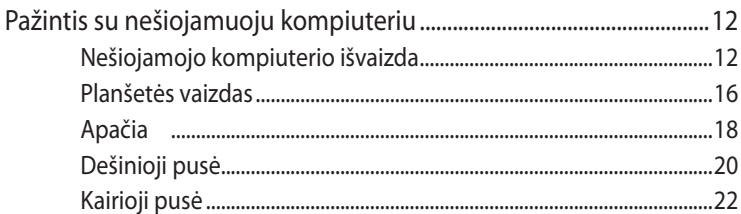

### 2 skyrius: Nešiojamojo kompiuterio naudojimas

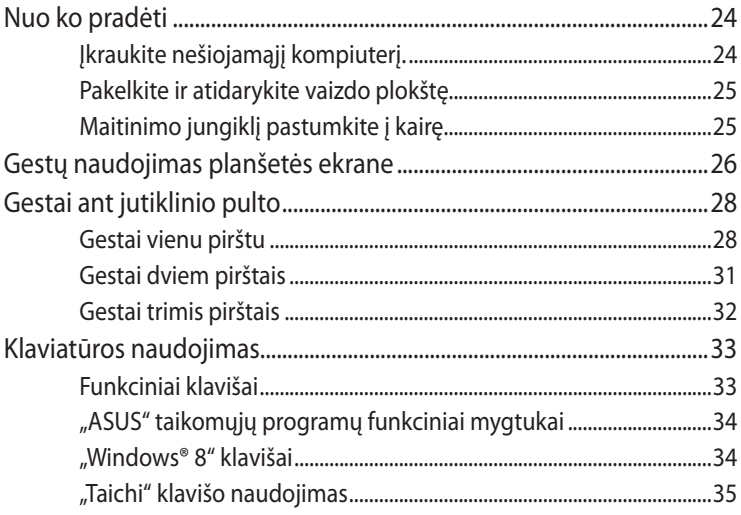

### 3 skyrius: "Windows® 8" naudojimas

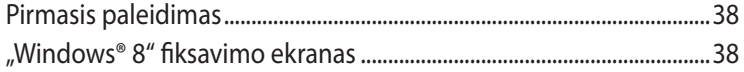

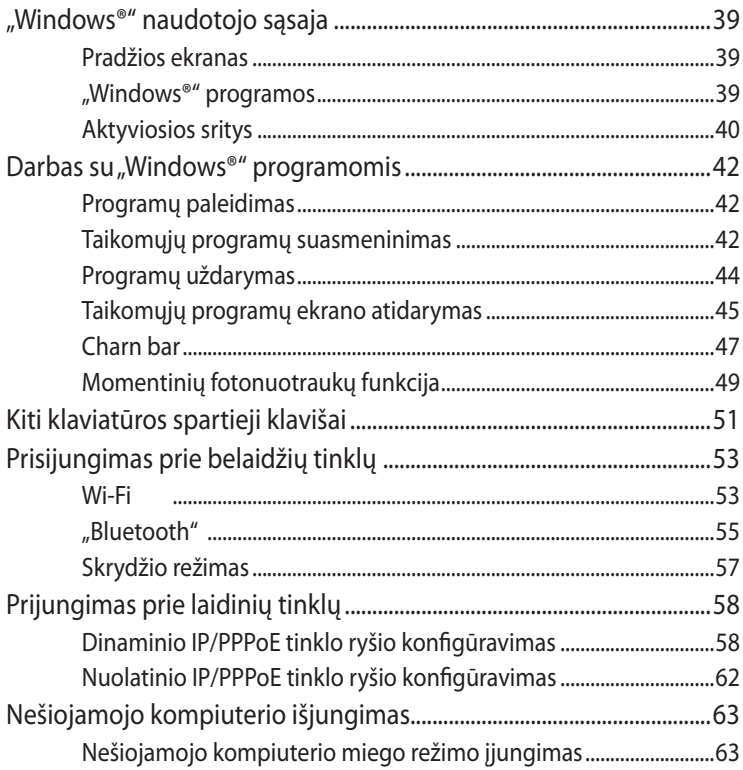

### 4 skyrius: "ASUS" taikomosios programos

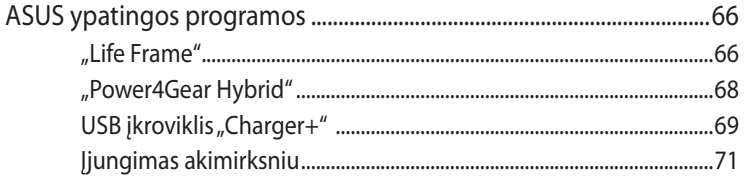

# 5 skyrius: Automatinis tikrinimas įjungus kompiuterį (POST)

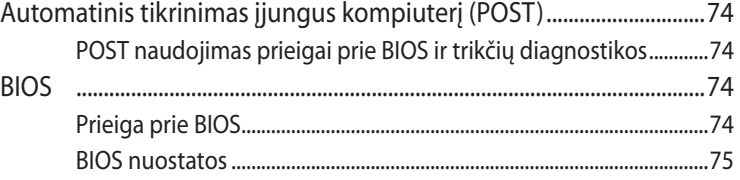

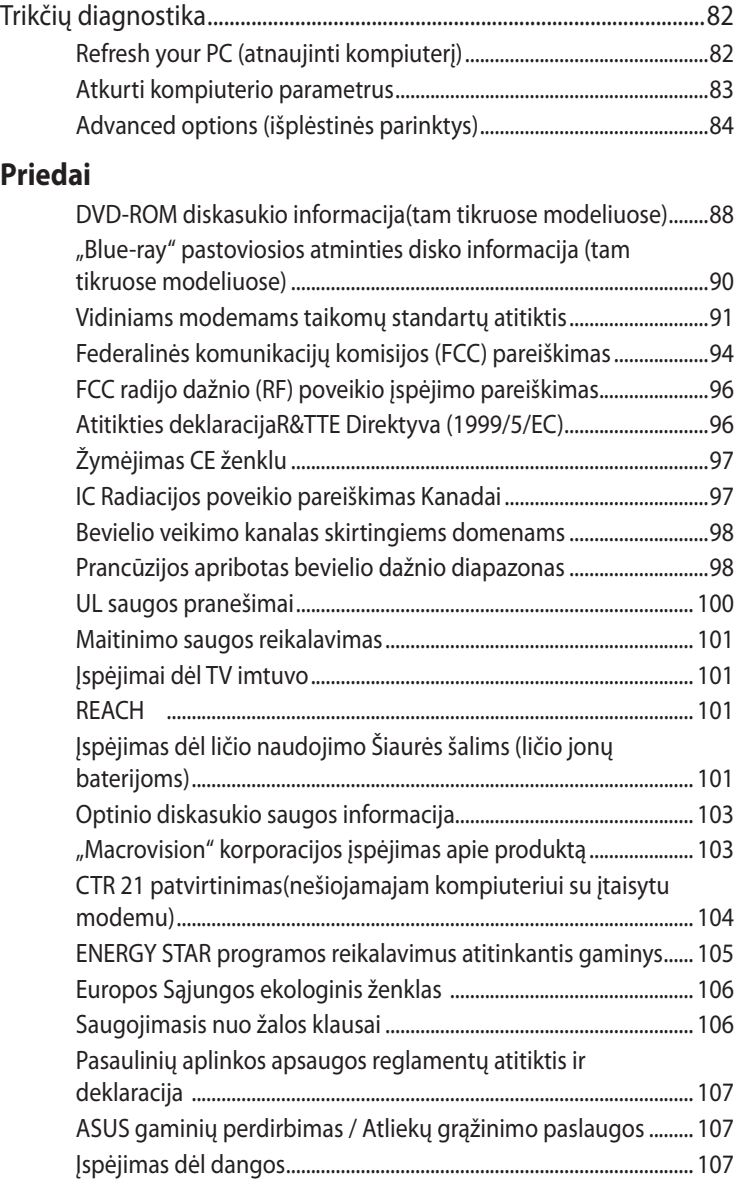

# <span id="page-5-0"></span>**Apie šį vadovą**

Šiame vadove pateikta informacija apie šio nešiojamojo kompiuterio aparatinę įrangą ir programinės įrangos savybes, suskirstyta į šiuos skyrius:

#### **1 skyrius: Aparatinės įrangos sąranka**

Šiame skyriuje išdėstytos nešiojamojo kompiuterio aparatinės įrangos sudedamosios dalys.

#### **2 skyrius: Nešiojamojo kompiuterio naudojimas**

Šiame skyriuje nurodyta, kaip naudoti skirtingas nešiojamojo kompiuterio dalis.

#### **3 skyrius: "Windows® 8" naudojimas**

Šiame skyriuje pateikiama nešiojamajame kompiuteryje įdiegtos "Windows® 8" operacinės sistemos naudojimo apžvalga.

#### **4 skyrius: "ASUS" taikomosios programos**

Šiame skyriuje sužinosi nešiojamajame kompiuteryje įdiegtų "ASUS" taikomųjų programų funkcijas.

#### **5 skyrius: Automatinis tikrinimas įjungus kompiuterį (POST)**

Šiame skyriuje nurodyta, kaip naudoti POST, norint pakeisti nešiojamojo kompiuterio nuostatas.

#### **Priedai**

Šiame skyriuje pateiktos pastabos ir saugos reikalavimai, taikytini šiam nešiojamajam kompiuteriui.

# <span id="page-6-0"></span>**Šiame vadove naudotos konvencijos**

Siekiant pabrėžti pagrindinę šiame vadove išdėstytą informaciją, tam tikras tekstas pateiktas taip:

**SVARBI INFORMACIJA!** Šiame pranešime yra itin svarbi informacija, būtina norint atlikti užduotį.

**PASTABA:** Šiame pranešime yra papildomos informacijos ir patarimų, kurie gali būti naudingi norint atlikti užduotį.

**ĮSPĖJIMAS!** Šiame pranešime yra svarbios informacijos, kurios reikia jūsų saugumui užtikrinti, kai atliekate tam tikras užduotis, taip pat nešiojamojo kompiuterio duomenims ir komponentams apsaugoti.

## **Piktogramos**

Toliau pateiktos piktogramos nurodo, kuo galima naudotis norint užbaigti nešiojamojo kompiuterio užduočių serijas ar procedūras.

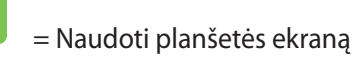

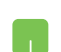

= Naudokite jutiklinį pultą.

= Naudokite klaviatūrą.

# **Šriftai**

- **Pusjuodis** = Taip nurodomas meniu arba elementas, kurį reikia pasirinkti.
- *Kursyvas* = Šiame puslapyje nurodyti šio vadovo skyriai.

# <span id="page-7-0"></span>**Saugos priemonės**

# **Nešiojamojo kompiuterio naudojimas**

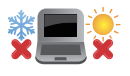

Šis nešiojamasis kompiuteris gali būti naudojamas tik temperatūroje nuo 5°C (41°F) iki 35°C (95°F).

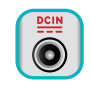

Susipažinkite su informacija ant nominaliosios galios lipduko, esančio ant kompiuterio apačios, ir įsitikinkite, kad maitinimo adapteris atitinka nurodytas galios vertes.

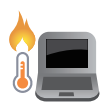

Nelaikykite nešiojamojo kompiuterio savo sterblėje arba šalia bet kurios kitos savo kūno dalies, kad nesijaustumėte nepatogiai arba neapsidegintumėte nuo kompiuterio skleidžiamos šilumos.

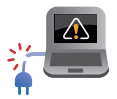

NENAUDOKITE pažeistų maitinimo kabelių, priedų ar kitų išorinių įrenginių.

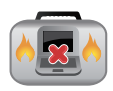

Įjungto nešiojamojo kompiuterio nenešiokite uždengę daiktais, kurie gali pabloginti oro cirkuliavimą.

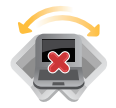

Nešiojamojo kompiuterio nedėkite ant nelygaus arba nestabilaus darbo paviršiaus.

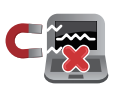

Šį nešiojamąjį kompiuterį galima tikrinti rentgeno aparatais (jais peršviečiami ant konvejerio juostų padėti daiktai), bet negalima tikrinti magnetiniais detektoriais ir lazdelėmis.

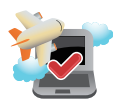

Susisiekite su oro linijomis ir sužinokite daugiau apie susijusias siūlomas paslaugas per skrydį ir apribojimus, kurių būtina laikytis nešiojamuoju kompiuteriu naudojantis skrydžio metu.

# <span id="page-8-0"></span>**Nešiojamojo kompiuterio priežiūra**

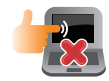

Prieš pradėdami valyti, atjunkite nešiojamąjį kompiuterį nuo elektros tinklo ir išimkite akumuliatoriaus bloką (jeigu taikytina). Valykite švaria, paviršiaus nebraižančios valymo priemonės tirpale sudrėkinta celiuliozine kempinėle arba zomšiniu skudurėliu, užlašinę keletą lašelių vandens. Skysčio perteklių nuo nešiojamojo kompiuterio paviršiaus nušluostykite sausu skudurėliu.

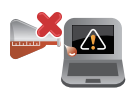

Šio nešiojamojo kompiuterio nevalykite ir šalia jo paviršiaus nenaudokite stirpių tirpiklių, pavyzdžiui, skiediklių, benzino ar kitų cheminių medžiagų.

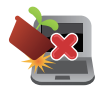

Nedėkite ant nešiojamojo kompiuterio jokių daiktų.

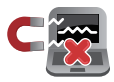

Saugokite nešiojamąjį kompiuterį nuo stiprių magnetinių arba elektros laukų.

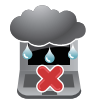

Saugokite nešiojamąjį kompiuterį nuo skysčių, lietaus arba drėgmės poveikio.

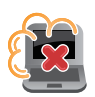

Saugokite nešiojamąjį kompiuterį nuo dulkių poveikio.

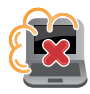

Nenaudokite nešiojamojo kompiuterio esant dujų nuotėkiui.

# <span id="page-9-0"></span>**Tinkamas išmetimas**

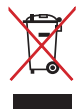

NEMESKITE sugadinto nešiojamo kompiuterio lauk kartu su buitinėmis atliekomis. Šis gaminys buvo sukurtas su galimybe dar kartą tinkamai panaudoti ir perdirbti jo dalis. Perbrauktos šiukšlių dėžės su ratais simbolis informuoja, kad gaminys (elektros, elektronikos įrenginys ir savo sudėtyje gyvsidabrio turintys sagos formos elementai) neturėtų būti išmetamas kartu su buitinėmis atliekomis. Elektronikos produktų utilizacijos klausimais skaiptykite vietinius reglamentus.

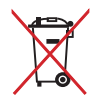

NEMESKITEbaterijos lauk kartu su buitinėmis atliekomis. Perbrauktos šiukšlių dėžės su ratais simbolis informuoja, kad baterija neturėtų būti išmetama kartu su buitinėmis atliekomis.

# <span id="page-10-0"></span>*1 skyrius: Aparatinės įrangos sąranka*

# <span id="page-11-0"></span>**Pažintis su nešiojamuoju kompiuteriu**

# **Nešiojamojo kompiuterio išvaizda**

**PASTABA:** Klaviatūros išdėstymas gali skirtis priklausomai nuo regiono arba šalies. Nešiojamieji kompiuteriai taip pat gali skirtis ir savo išvaizda, priklausomai nuo nešiojamojo kompiuterio modelio.

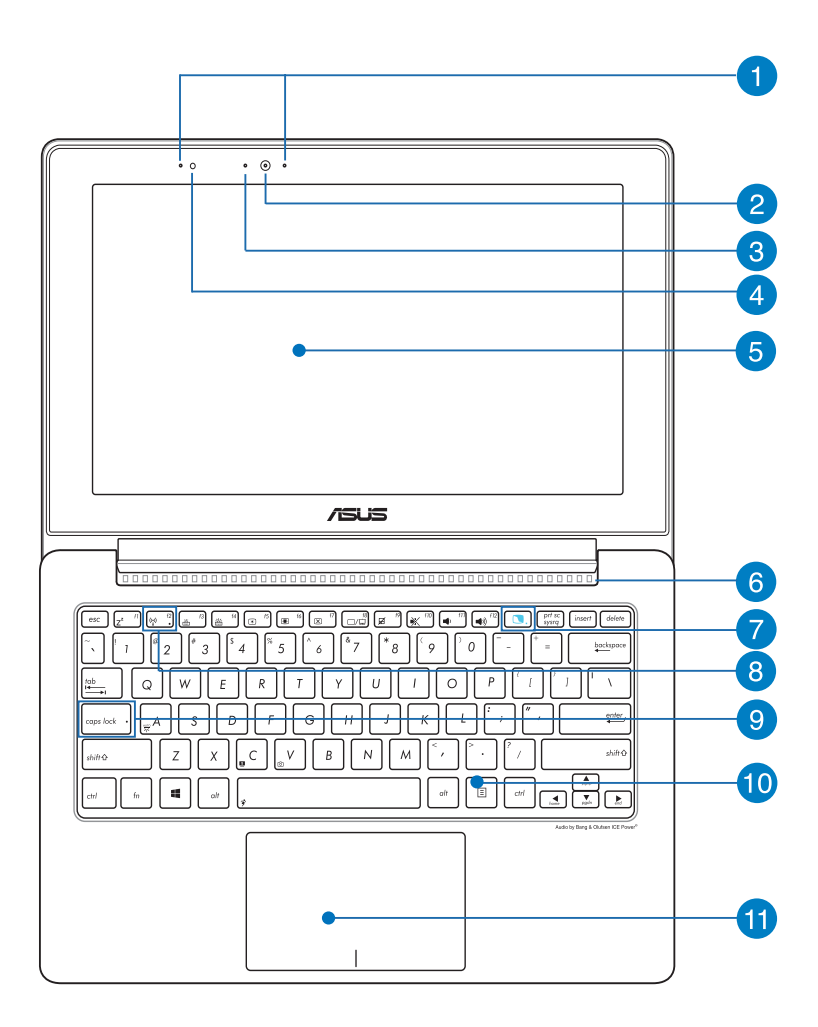

#### **Masyvo mikrofonai**

Masyvo mikrofonai atlieka aido nutraukimo, triukšmo slopinimo ir spindulio formavimo funkcijas, kad būtų geriau atpažįstamas balsas ir kokybiškiau įrašomas garsas.

#### **Fotoaparatas**

Šiuo nešiojamajame kompiuteryje įtaisytu fotoaparatu galima daryti nuotraukas ir įrašyti filmus.

#### **Kameros indikatorius**

Kameros indikatorius rodo, kada naudojama integruota kamera.

#### **Aplinkos šviesos jutiklis**

Aplinkos šviesos jutiklis nustato, kaip ryškiai apšviesta aplinka. Tai sistemai leidžia automatiškai sureguliuoti ekrano šviesumą pagal aplinkos apšvietimo sąlygas.

#### **Nešiojamojo kompiuterio ekranas**

Nešiojamojo kompiuterio ekrane galima peržiūrėti nuotraukas, vaizdo įrašus ir kitus failus.

### **Ventiliacijos angos**

Ventiliacijos angos leidžia vėsiam orui patekti, o šiltam orui išeiti iš nešiojamojo kompiuterio.

**ĮSPĖJIMAS!** Užtikrinkite, kad popierius, knygos, drabužiai, kabeliai arba kiti daiktai neužstotų jokių ventiliacijos angų, antraip kompiuteris gali perkaisti.

### **"Taichi" klavišas**

Šiuo klavišu paleidžiamas pradinis nešiojamojo kompiuterio "Taichi" puslapis, kad galėtumėte perjungti šiuos ekrano režimus: **Notebook Mode (Nešiojamojo) Dual Screen Mode (Kompiuterio), MIrror Mode (Dviejų ekranų), Tablet Mode (Veidrodinį ir planšetės).**

**PASTABA:** Daugiau informacijos ieškokite šio vadovo skyriuje *"Taichi" klavišo naudojimas*.

#### **Planšetės ekrano indikatorius**

Ši kontrolinė lemputė užsidega suaktyvinus planšetės ekraną.

#### **"Bluetooth" / belaidžio ryšio kontrolinė lemputė**

Ši kontrolinė lemputė užsidega įjungus nešiojamojo kompiuterio belaidžio ryšio funkciją ("Bluetooth" arba "Wi-Fi").

#### **Didžiųjų raidžių fiksavimo kontrolinė lemputė**

Ši kontrolinė lemputė užsidega suaktvinus didžiųjų raidžių fiksavimo funkciją. Naudodami didžiųjų raidžių fiksavimo funkciją, nešiojamojo kompiuterio klaviatūra galite spausdinti didžiąsias raides.

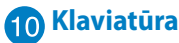

Klaviatūra pasižymi dideliais visavertės klaviatūros klavišais ir puikiu klavišų klampumu patogiam spausdinimui. Joje taip pat yra funkciniai klavišai, kurie užtikrina greitą prieigą prie " Windows®" ir kitų daugialypės terpės funkcijų valdiklių.

**PASTABA:** Klaviatūros išdėstymas priklauso nuo modelio arba regiono.

### **Jutiklinis laukelis**

Jutiklinis laukelis suteikia jums galimybę naršyti ekrane atliekant įvairius gestus ir užtikrina intuityvią vartotojo patirtį. Jis taip pat imituoja įprastos kompiuterio pelės funkcijas.

**PASTABA:** Išsamiau skaitykite šio vadovo skyriuje *Valdymo gestai naudojant jutiklinį laukelį*.

#### **Artimojo lauko ryšiai (NFC) (tam tikruose modeliuose)**

Įtaisyta NFC kortelė suteikia galimybę susijusiuose įrenginiuose patogiai dalytis adresatais, nuotraukomis, vaizdo įrašais, vizitinėmis kortelėmis ir kitais failais. Norėdami naudoti NFC, kitą NFC naudojantį įrenginį uždėkite ant kairės nešiojamojo kompiuterio jutiklinio pulto pusės.

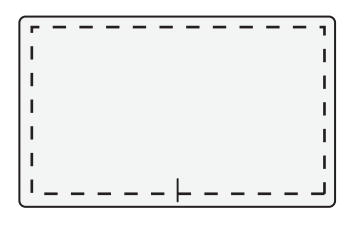

**PASTABA:** Sritis už taškinės linijos aktyvina NFC funkciją ir negali būti naudojama jutiklinio pulto gestams atlikti.

# <span id="page-15-0"></span>**Planšetės vaizdas**

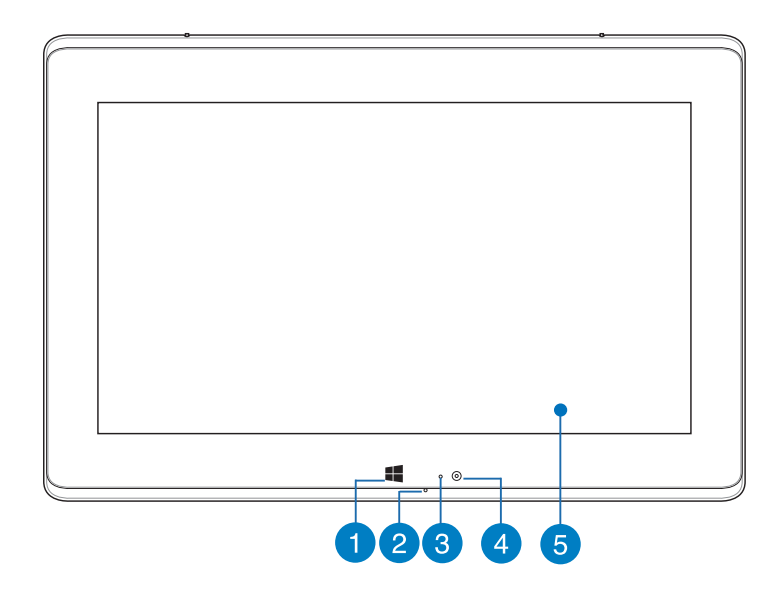

#### **"Windows® 8" jutiklinis mygtukas**

Palieskite šį mygtuką, jei norite sugrįžti į pradžios ekraną. Jei jau esate pradžios ekrane, palieskite šį mygtuką, kad sugrįžtumėte į paskutinę atidarytą programą.

#### **Mikrofonas**

Įtaisytu mikrofonu galima naudotis per vaizdo konferencijas, pasakojant ką nors balsu ar paprasčiausiai įrašant garsą.

#### **Aplinkos šviesos jutiklis**

Aplinkos šviesos jutiklis nustato, kaip ryškiai apšviesta aplinka. Tai sistemai leidžia automatiškai sureguliuoti ekrano šviesumą pagal aplinkos apšvietimo sąlygas.

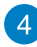

#### **Fotoaparatas**

Šiuo nešiojamajame kompiuteryje įtaisytu fotoaparatu galima daryti nuotraukas ir įrašyti filmus.

# **Planšetės ekranas**

Planšetės ekranas suteikia galimybę nešiojamąjį kompiuterį valdyti liečiamaisiais gestais.

**PASTABA:** Daugiau informacijos apie liečiamuosius gestus skaitykite šio vadovo skyriuje *Gestų naudojimas planšetės ekrane.*

# <span id="page-17-0"></span>**Apačia**

**PASTABA:** Apatinės pusės vaizdas gali keistis priklausimai nuo modelio.

**ĮSPĖJIMAS!** Naudojant nešiojamąjį kompiuterį arba kraunant jo akumuliatoriaus bloką, kompiuterio apačia gali įšilti ar net įkaisti. Dirbdami su nešiojamuoju kompiuteriu, nedėkite jo ant tokių paviršių, kurie galėtų užblokuoti ventiliacijos angas.

**SVARBU!** Akumuliatoriaus veikimo laikas skiriasi priklausomai nuo nešiojamojo kompiuterio specifikacijų. Akumuliatoriaus bloko ardyti negalima.

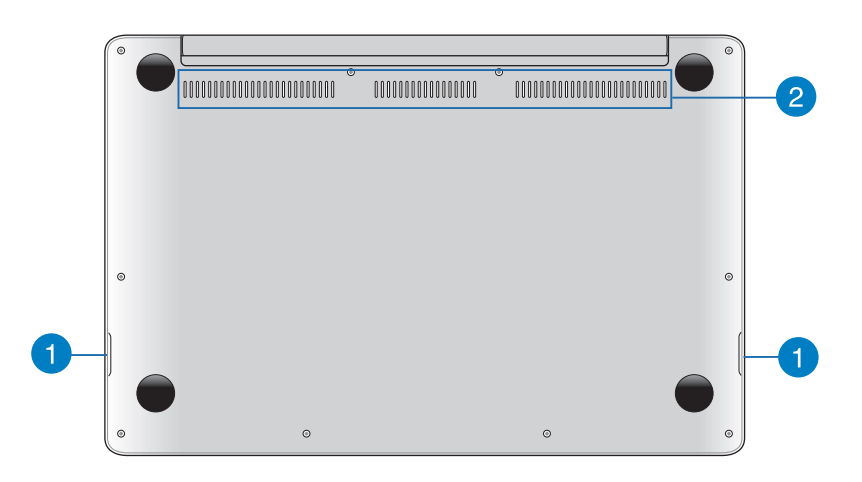

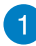

#### **Garsiakalbiai**

Šiame nešiojamajame kompiuteryje naudojama "SonicMaster " technologija, sukurta bendradarbiaujant su "Bang & Olufsen ICEPower®", suteikianti galimybę klausytis garso tiesiai iš nešiojamojo kompiuterio. Šio nešiojamojo kompiuterio garso funkcijos valdomos programa.

#### **Ventiliacijos angos**

Ventiliacijos angos leidžia vėsiam orui patekti, o šiltam orui išeiti iš nešiojamojo kompiuterio.

**ĮSPĖJIMAS!** Užtikrinkite, kad popierius, knygos, drabužiai, kabeliai arba kiti daiktai neužstotų jokių ventiliacijos angų, antraip kompiuteris gali perkaisti.

# <span id="page-19-0"></span>**Dešinioji pusė**

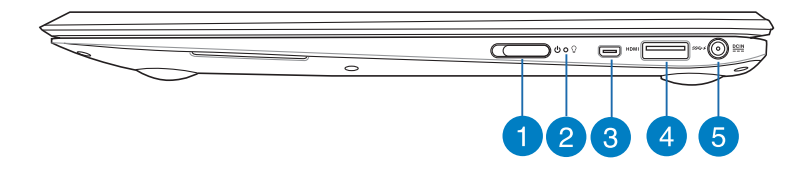

#### **Maitinimo jungiklis**

Maitinimo jungiklį pastumkite į kairę, jeigu norite įjungti arba išjungti nešiojamąjį kompiuterį. Maitinimo jungikliu taip pat galite suaktyvinti nešiojamojo kompiuterio miego arba užmigdymo režimą, taip pat pažadinti kompiuterį iš miego arba užmigdymo režimo.

Jeigu nešiojamasis kompiuteris nereaguoja, pastumkite maitinimo jungiklį į kairę ir palaikykite jį bent keturias sekundes, kol nešiojamasis kompiuteris išsijungs.

#### **Maitinimo indikatorius**

Įjungus nešiojamąjį kompiuterį, užsidega maitinimo kontrolinė lemputė; kai nešiojamasis kompiuteris veikia miego režimu, ši lemputė lėtai žybčioja.

#### **HDMI mikroprievadas**

Šis prievadas skirtas raiškiosios multimedijos sąsajos (angl. "High-Definition Multimedia Interface", HDMI) mikrojungčiai, jis suderinamas su HDCP, taigi galima atkurti raiškiųjų DVD, "Blu-ray" ir kitokį apsaugotą turinį.

#### **4 USB 3.0 prievadas su "USB Charger+"**

Šis USB 3.0 prievadas, pažymėtas piktograma 4, turi funckiją "USB Charger+". Funkcija "USB Charger+" leidžia greitai įkrauti mobiliuosius prietaisus; ją galima naudoti net ir tada, kai nešiojamasis kompiuteris užmiega, yra užmigdytas arba išjungtas (rinktiniuose modeliuose).

### **Maitinimo (DC) įvestis**

Įkiškite pateiktą maitinimo adapterį į šį prievadą, kad būtų kraunamas akumuliatoriaus blokas ir nešiojamajam kompiuteriui būtų tiekiama energija.

**ĮSPĖJIMAS!** Naudojamas adapteris gali įšilti ir net įkaisti. Neuždenkite adapterio ir, kai jis prijungtas prie energijos šaltinio, laikykite jį atokiai nuo savo kūno.

**SVARBU!** Naudokite tik pateiktą maitinimo adapterį akumuliatoriaus blokui krauti ir energijai į nešiojamąjį kompiuterį tiekti.

# <span id="page-21-0"></span>**Kairioji pusė**

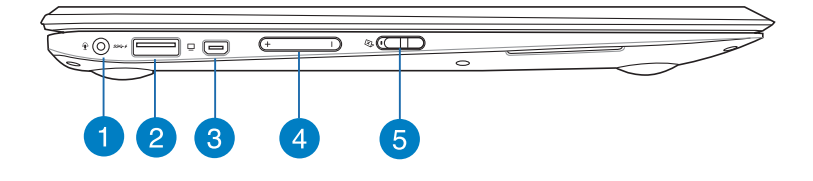

#### **Kombinuotoji ausinių išvesties/mikrofono įvesties jungtis**

Šis prievadas leidžia jums prijungti prie nešiojamojo kompiuterio garsiakalbius su stiprintuvu arba ausines. Šį prievadą taip pat galite naudoti išoriniam mikrofonui prie savo nešiojamojo kompiuterio prijungti.

#### **2** USB 3.0 prievadas su "USB Charger+"

Šis USB 3.0 prievadas, pažymėtas piktograma 4, turi funckiją "USB Charger+". Funkcija "USB Charger+" leidžia greitai įkrauti mobiliuosius prietaisus; ją galima naudoti net ir tada, kai nešiojamasis kompiuteris užmiega, yra užmigdytas arba išjungtas (rinktiniuose modeliuose).

#### **Mini VGA prievadas**

Mini VGA prievadas leidžia prijungti prie nešiojamojo kompiuterio standartinį, su VGA suderinamą įrenginį, pavyzdžiui, monitorių arba projektorių, naudojant VGA kabelį.

#### **Garsumo mygtukas**

Šiuo mygtuku padidinamas arba sumažinamas nešiojamojo kompiuterio garsumas.

#### **Planšetės ekrano užrakinimo jungiklis**

Šiuo jungikliu galima aktyvinti arba pasyvinti planšetės ekraną.

# <span id="page-22-0"></span>*2 skyrius: Nešiojamojo kompiuterio naudojimas*

# <span id="page-23-0"></span>**Nuo ko pradėti Įkraukite nešiojamąjį kompiuterį.**

- A. Prijunkite kintamosios srovės adapterį prie 100 V–240 V elektros šaltinio.
- B. Įkiškite nuolatinės srovės jungtį į nešiojamojo kompiuterio maitinimo (nuolatinės srovės) įvesties lizdą.

Prieš pirmą kartą naudodami nešiojamąjį kompiuterį akumuliatoriaus režimu, kraukite jį **3 valandas**.

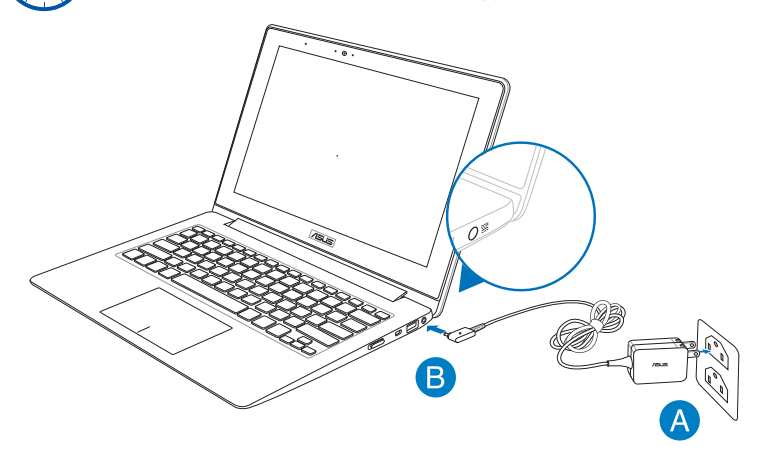

#### **SVARBI INFORMACIJA!**

- Prieš įjungdami nešiojamąjį kompiuterį pirmą kartą, prieš tai būtinai prijunkite jį prie maitinimo adapterio.
- Susiraskite nešiojamojo kompiuterio įvesties / išvesties vardinių duomenų lentelę ir patikrinkite, ar jūsų adapterio įvesties / išvesties vardiniai duomenys atitinka nurodytuosius ant kompiuterio.
- Jei nešiojamasis kompiuteris veikia prijungtas prie maitinimo adapterio, maitinimo lizdas turi būti netoli įrenginio ir lengvai pasiekiamas.
- Informacija apie maitinimo adapterį:
	- Įvesties įtampa: 100-240 V AC
	- Įvesties dažnis: 50-60 Hz
	- Nominali išvesties srovė: 2,37 A
	- Nominali išvesties įtampa: 19 V DC

# <span id="page-24-0"></span>**Pakelkite ir atidarykite vaizdo plokštę.**

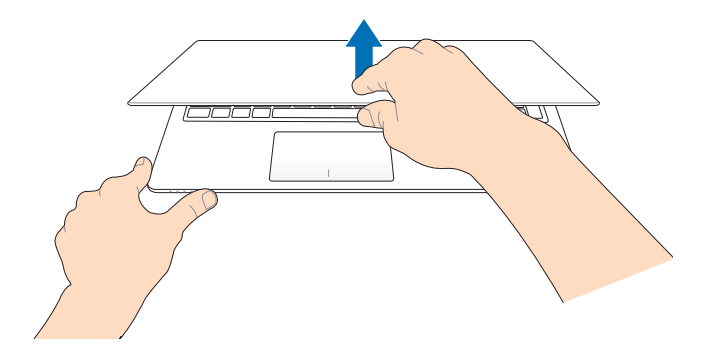

# **Maitinimo jungiklį pastumkite į kairę.**

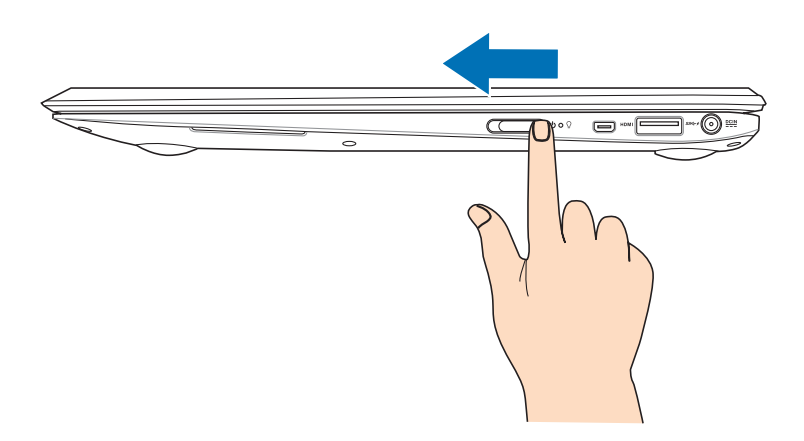

# <span id="page-25-0"></span>**Gestų naudojimas planšetės ekrane**

Gestais galima paleisti programas ir gauti prieigą prie nešiojamojo kompiuterio nuostatų. Kai planšetės ekrane naudojate rankų gestus, vadovaukitės toliau pateiktais pavyzdžiais.

#### **Braukimas pirštu nuo kairiojo pakraščio**

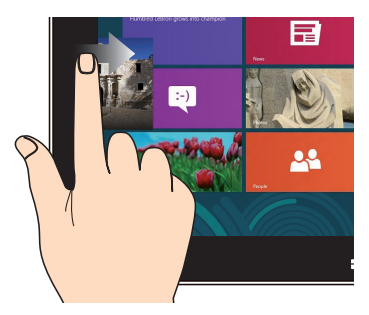

Braukite pirštu nuo ekrano kairiojo pakraščio, kad sukeistumėte veikiančias taikomąsias programas vietomis.

#### **Braukimas pirštu nuo dešiniojo pakraščio**

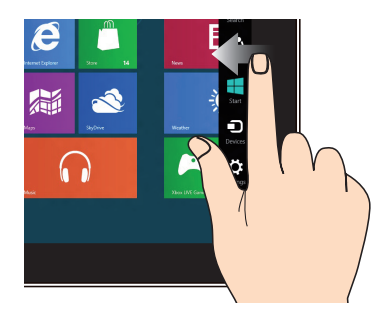

Braukite pirštu nuo ekrano dešiniojo pakraščio, kad jjungtumėte "Charm" (pagalbinę) juostą.

#### **Tolinimas Artinimas**

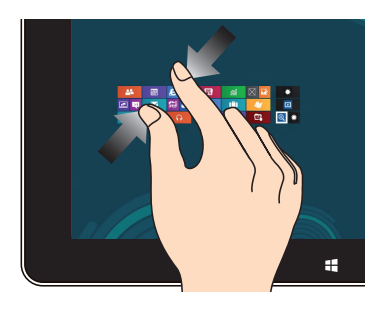

Suglauskite savo du pirštus ant jutiklinio laukelio.

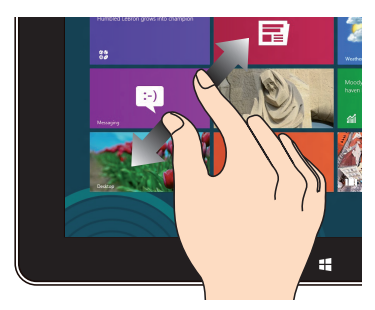

Išskėskite savo du pirštus ant jutiklinio laukelio.

#### **Braukimas pirštu nuo viršutinio Slinkimas pirštu pakraščio**

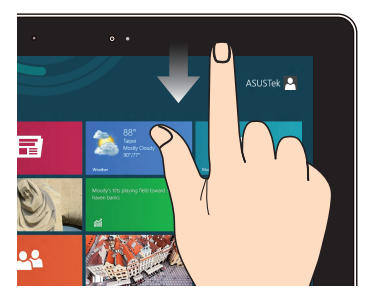

- Pradžios ekrane braukite pirštu nuo ekrano viršutinio krašto, kad įjungtumėte "All Apps" (visų taikomųjų programų) juostą. •
- Veikiančioje taikomojoje programoje braukite pirštu nuo ekrano viršutinio krašto, kad peržiūrėtumėte jos meniu. •

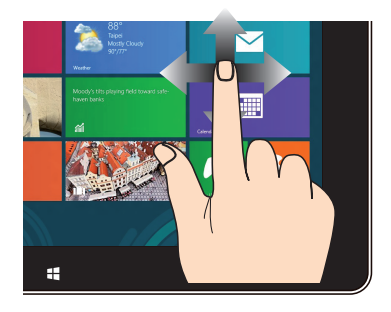

Braukite pirštu, kad slinktumėte aukštyn ir žemyn arba judėtumėte ekranu kairėn arba dešinėn.

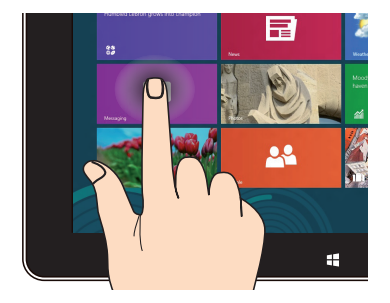

- Norėdami perkelti programos langelį į kitą vietą, spustelėkite ir, laikydami nuspaudę programos langelį, nuvilkite jį į kitą vietą. •
- Norėdami uždaryti programą, spustelėkite ir, laikydami nuspaudę viršutinę veikiančios programos dalį, nuvilkite ją į ekrano apačią, ir ji bus uždaryta. •

#### Spustelėkite ir laikykite **Spustelėjimas**/ spustelėjimas **du kartus**

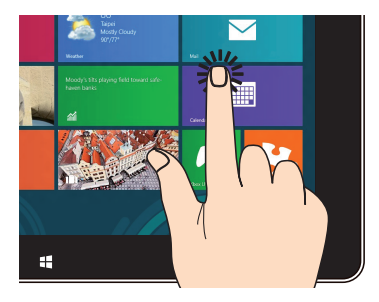

- Jeigu programą norite paleisti, spustelėkite ją. •
- Veikiant darbalaukio režimui programą paleisite du kartus ją spustelėdami. •

# <span id="page-27-0"></span>**Gestai ant jutiklinio pulto**

Kai rankų gestus naudojate ant jutiklinio pulto, vadovaukitės toliau pateiktais pavyzdžiais.

# **Gestai vienu pirštu**

#### **Spustelėjimas/ spustelėjimas du kartus**

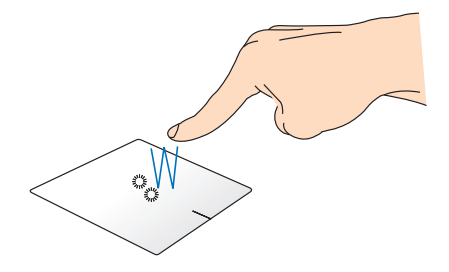

- Paleiskite taikomąją programą, spustelėdami ją Pradžios ekrane.
- Veikiatn darbalaukio režimui, įjunkite elementą, du kartus jį spustelėdami.

#### **Nuvilkti ir numesti**

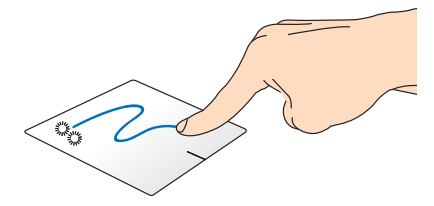

Spustelėkite du kartus pasirinkite elementą, tada slinkite elementą tuo pačiu pirštu, neatitraukdami piršto nuo jutiklinio laukelio. Norėdami numesti elementą į kitą vietą, atitraukite pirštą nuo jutiklinio laukelio.

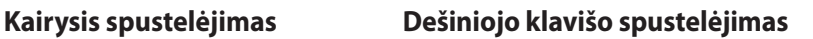

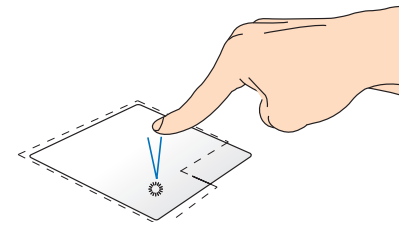

- Paleiskite taikomąją programą, spustelėdami ją pradžios ekrane.
- Veikiant darbalaukio režimui, įjunkite taikomąją programą, du kartus ją spustelėdami.

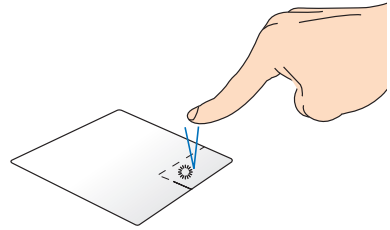

- Pradžios ekrane spustelėkite taikomąją programą, kad ją pasirinktumėte ir atidarytumėte nuostatų juostą. Taip pat galite paspausti šį mygtuką **All Apps (visų taikomųjų programų)** juostai atidaryti.
- Veikiant darbalaukio režimui, naudokite šį mygtuką, kad atidarytumėte meniu, atidaromą spustelint dešinįjį klavišą.

**PASTABA:** Brūkšnine linija apibrėžtai plotai vaizduoja jutiklinio laukelio kairiojo ir dešiniojo pelės klavišų veikimo zonas.

#### **Braukimas pirštu nuo viršutinio pakraščio**

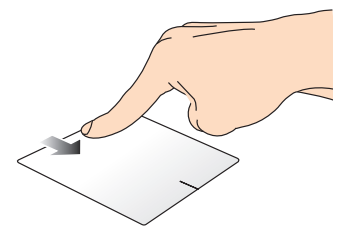

- Pradžios ekrane braukite pirštu nuo viršutinio krašto, kad įjungtumėte **All apps (visų taikomųjų programų)** juostą.
- Veikiančioje taikomojoje programoje braukite pirštu nuo viršutinio krašto, kad peržiūrėtumėte jos meniu.

#### **Braukimas pirštu nuo kairiojo pakraščio**

#### **Braukimas pirštu nuo dešiniojo pakraščio**

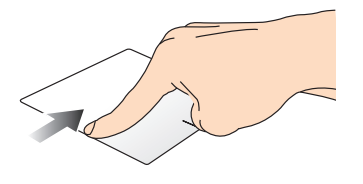

Braukite pirštu nuo kairiojo pakraščio, kad sukeistumėte veikiančias taikomąsias programas vietomis.

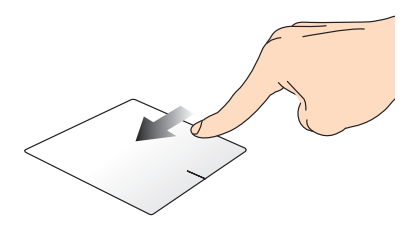

Braukite pirštu nuo dešiniojo pakraščio, kad įjungtumėte **Charm bar** 

# <span id="page-30-0"></span>**Gestai dviem pirštais**

### **Palieskite Pasukti**

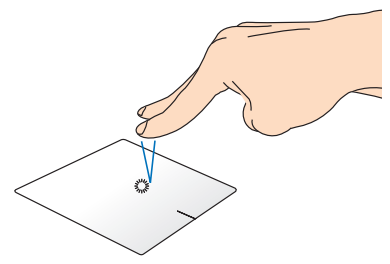

Spustelėkite dviem pirštais jutiklinį laukelį, kad imituotumėte dešiniojo pelės klavišo spustelėjimo funkciją.

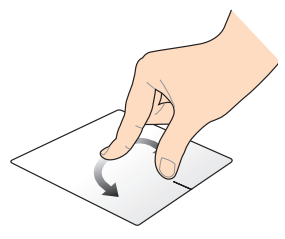

Norėdami apsukti paveikslėlį, Windows® Photo Viewer" lange, du pirštus padėkite ant jutiklinio pulto, vieną pirštą sukite pagal arba prieš laikrodžio rodyklę, o kitą laikykite ramiai.

#### **Slinkimas dviem pirštais (aukštyn/žemyn)**

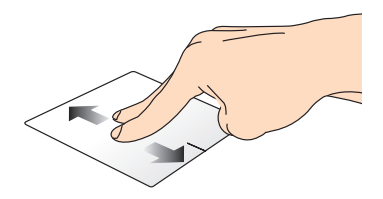

Slinkite du pirštus, kad slinktumėte aukštyn arba žemyn.

### **Slinkimas dviem pirštais (kairėn/dešinėn)**

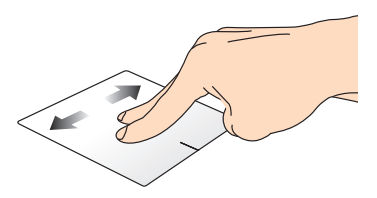

Slinkite du pirštus, kad slinktumėte kairėn arba dešinėn.

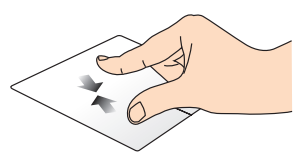

Suglauskite savo du pirštus ant jutiklinio laukelio.

#### **Tolinimas Artinimas**

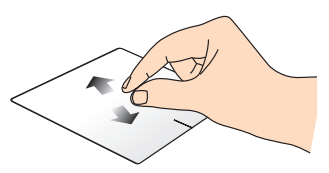

Išskėskite savo du pirštus ant jutiklinio laukelio.

#### <span id="page-31-0"></span>**Nuvilkti ir numesti**

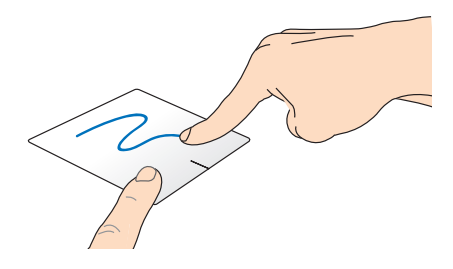

Pasirinkite elementą, tada paspauskite ir laikykite nuspaudę kairįjį mygtuką. Kitu pirštu slinkite juntikliniu laukeliu, kad nuvilktumėte ir numestumėte elementą į kitą vietą.

## **Gestai trimis pirštais**

**Braukti aukštyn Braukti žemyn**

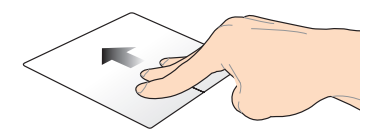

Braukite trimis pirštais aukštyn, kad būtų parodytos visos veikiančios taikomosios programos.

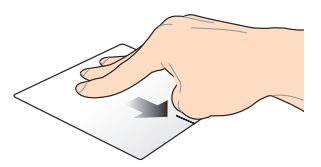

Braukite trimis pirštais žemyn, kad būtų rodomas darbalaukis.

# <span id="page-32-0"></span>**Klaviatūros naudojimas**

# **Funkciniai klavišai**

Nešiojamojo kompiuterio klaviatūros funkciniais klavišais galima suaktyvinti šias komandas:

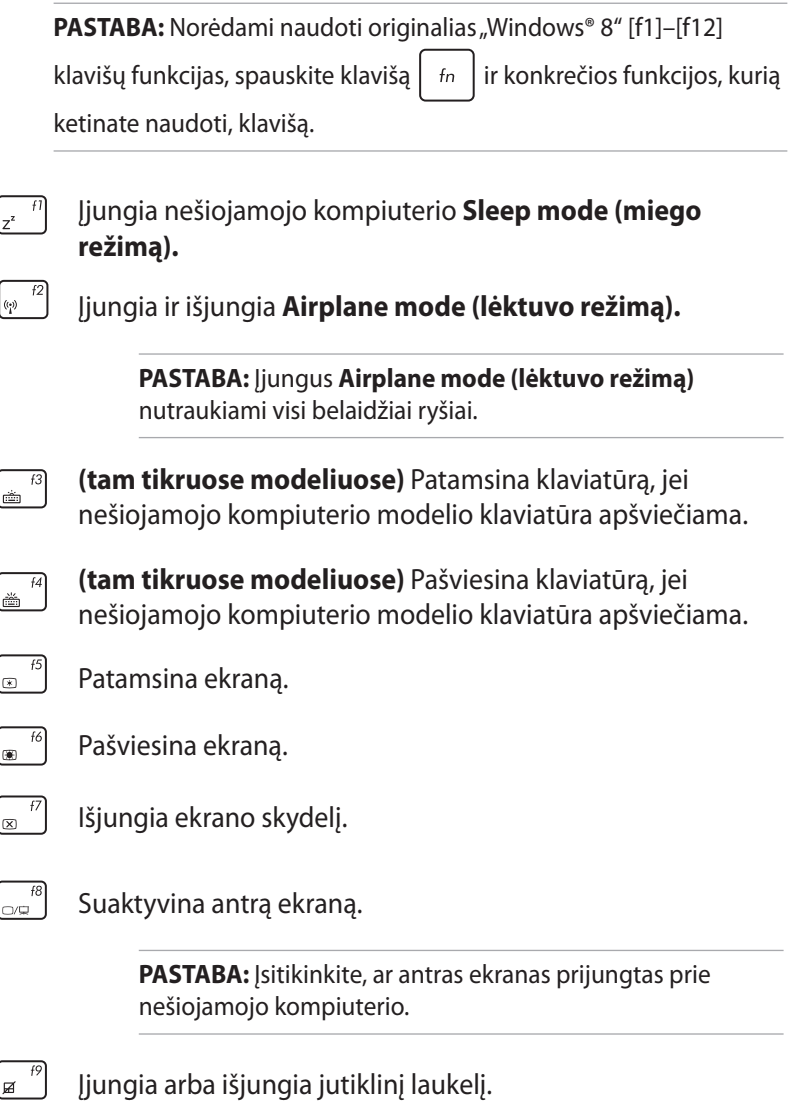

<span id="page-33-0"></span>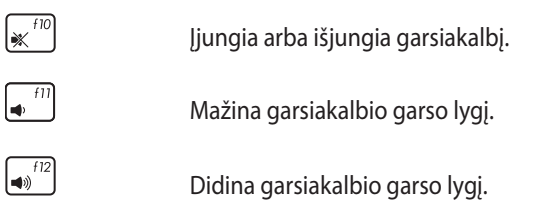

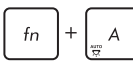

**(tam tikruose modeliuose)** Įjungia ir išjungia aplinkos apšvietimo jutiklį

# **"ASUS" taikomųjų programų funkciniai mygtukai**

Šiame nešiojamajame kompiuteryje įrengtas specialus funkcinių mygtukų rinkinys, kurį galima naudoti "ASUS" taikomosioms programoms paleisti.

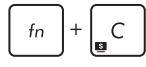

Perjungia j "ASUS Splendid Video Enhancement **Technology" programą**, kad galėtumėte perjunginėti šiuos ekrano spalvų tobulinimo režimus: "Gamma Correction" (gamos koregavimo), "Vivid Mode" (ryškųjį režimą), "Theater Mode" (kino teatro režimą), "Soft Mode" (švelnųjį režimą), "My Profile" (mano profilį) ir "Normal" (įprastą).

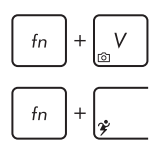

**Paleidžia "ASUS Life Frame" programą.**

**Paleidžia "ASUS Power4Gear Hybrid" programą.**

# **"Windows® 8" klavišai**

Nešiojamojo kompiuterio klaviatūroje esantys du specialūs "Windows®" klavišai naudojami taip:

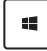

Paspauskite šį klavišą, jei norite sugrįžti į Pradžios ekraną. Jei jau matote Pradžios ekraną, paspauskite šį klavišą, kad sugrįžtumėte atgal į paskutinę atidarytą taikomąją programą.

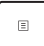

Paspauskite šį klavišą, kad būtų imituojama dešiniojo pelės klavišo spustelėjimo funkcija.

# <span id="page-34-0"></span>**"Taichi" klavišo naudojimas**

Nešiojamojo kompiuterio klavišas "Taichi" suteikia galimybę per ASUS "Taichi" pradinį puslapį pasiekti keturis ekrano režimus.

Norėdami aktyvinti kurį nors režimą:

- 1. Paspauskite  $\boxed{\bullet}$ , kad paleistumėte "Taichi" pradinį puslapį.
- 2. Pradiniame "Taichi" puslapyje: paspauskite **Mode Switch (Režimo įjungimas)**, paskui rodyklių klavišu pasirinkite norimą aktyvinti ekrano režimą.

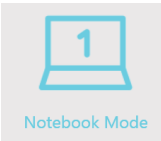

**Notebook Mode (Nešiojamojo kompiuterio režimas):** Juo aktyvinamas tik nešiojamojo kompiuterio ekranas.

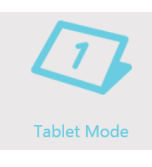

**Tablet Mode (Planšetės režimas):** Juo aktyvinamas planšetės ekranas ir suteikiama galimybė naudoti liečiamuosius gestus nešiojamojo kompiuterio ekrane.

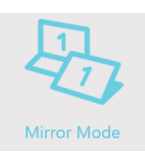

**Mirror Mode (Veidrodinis režimas):** Juo aktyvinami ir planšetės, ir nešiojamojo kompiuterio ekranai. Veikiant šiam režimui, galima dubliuoti veiksmus iš nešiojamojo kompiuterio ekrano į planšetės ekraną ir atvirkščiai.

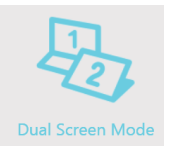

**Dual Screen Mode (Dviejų ekranų režimas):**  Juo aktyvinami ir planšetės, ir nešiojamojo kompiuterio ekranai. Veikiant šiam režimui, galite naudoti abu ekranus skirtingiems vaizdams žiūrėti ir skirtingoms funkcijoms atlikti.

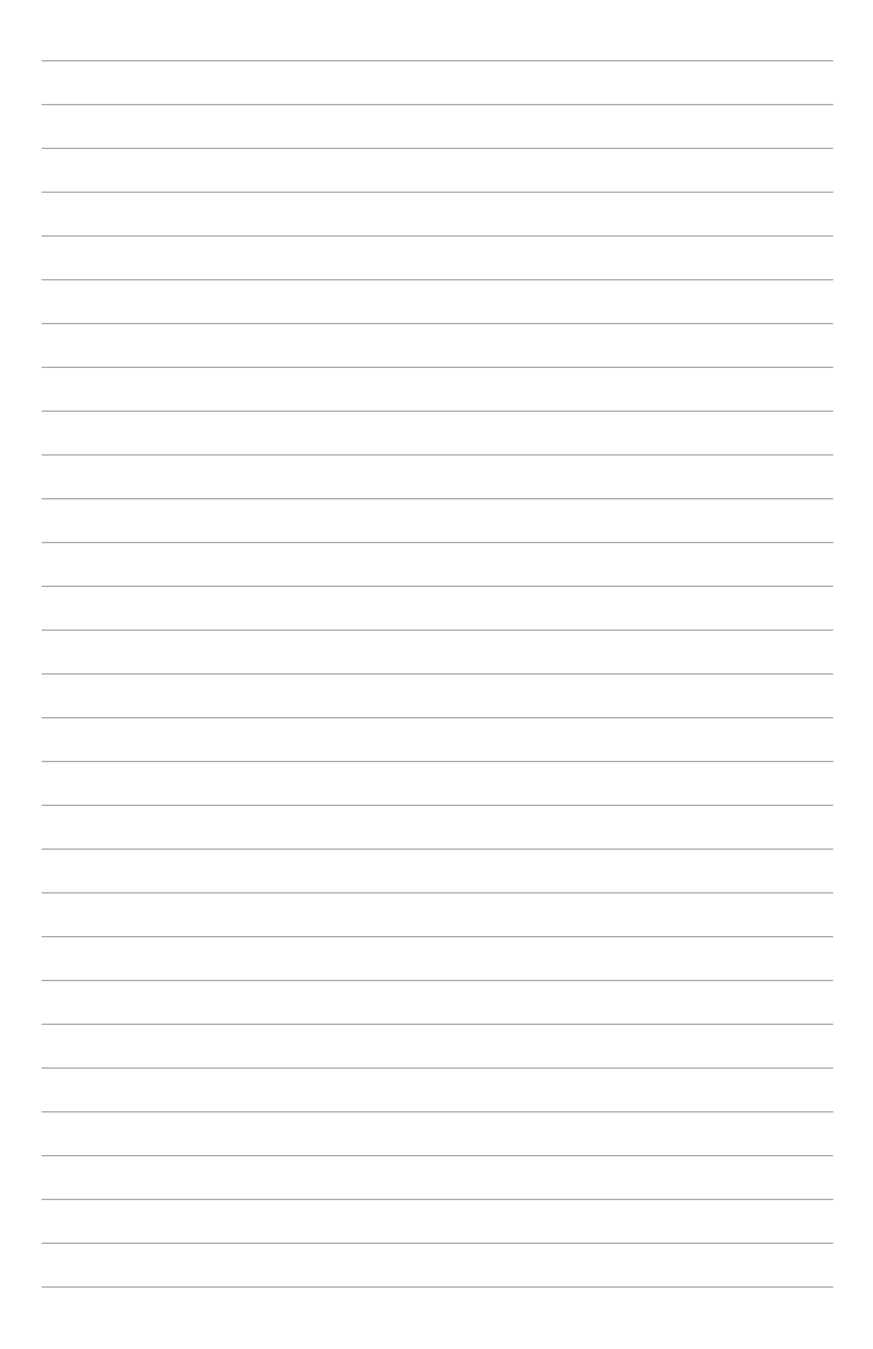
# *3 skyrius: "Windows® 8" naudojimas*

# **Pirmasis paleidimas**

Pirmą kartą paleidus kompiuterį, rodoma visa eilė langų, nurodančių, kaip sukonfigūruoti bazines "Windows® 8" operacinės sistemos nuostatas.

Norėdami paleisti nešiojamąjį kompiuterį pirmą kartą:

- 1. Paspauskite nešiojamojo kompiuterio maitinimo mygtuką. Palaukite kelias minutes, kol pasirodys sąrankos ekranas.
- 2. Sąrankos ekrane pasirinkite kalbą, kurią naudosite savo nešiojamajame kompiuteryje.
- 3. Atidžiai perskaitykite teisines licencijos sąlygas. Pažymėkite **I accept the license terms for using Windows (Aš sutinku su šiomis "Windows" naudojimo teisinėmis licencijos sąlygomis)**, o tada spustelėkite **Accept (Aš sutinku)**.
- 4. Vadovaukitės ekrane pateikiamais nurodymais, kad sukonfigūruotumėte šiuos pagrindinius elementus:
	- Kompiuterio apsauga
	- Suasmeninimas
	- Belaidis ryšys
	- Nuostatos
	- Registracija kompiuteryje
- 5. Baigus konfigūruoti pagrindinius elementus, rodomas mokomosios "Windows®8" programos vaizdo įrašas. Peržiūrėkite šią mokomąją programą, kad sužinotumėte daugiau apie "Windows®8" funkcines galimybes.

# **"Windows® 8" fiksavimo ekranas**

Nešiojamam kompiuteriui pradėjus naudoti "Windows®8" operacinę sistemą, gali būti rodomas "Windows®8" fiksavimo ekranas. Norėdami tęsti, spustelėkite fiksavimo ekraną arba paspauskite bet kurį nešiojamojo kompiuterio klaviatūros klavišą.

# **"Windows®" naudotojo sąsaja**

"Windows® 8" turi piktogramomis pagrįstą vartotojo sąsają (VI), kuri suteikia jums galimybę tvarkyti "Windows<sup>®"</sup> taikomąsias programas ir lengvai jas pasiekti iš pradžios ekrano. Ji taip pat turi toliau nurodytas funkcijas, kurias galite naudoti dirbdami su nešiojamuoju kompiuteriu.

### **Pradžios ekranas**

Pradžios ekranas pasirodo po to, kai sėkmingai prisijungiama prie naudotojo paskyros. Jame patogu reikalingas programas sudėlioti vienoje vietoje.<br>
Naudotojo paskyra

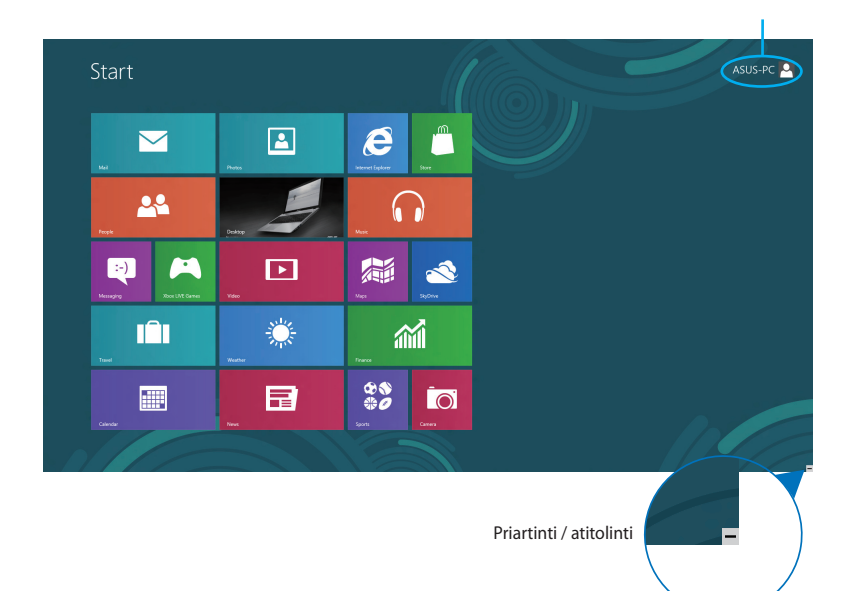

### **"Windows®" programos**

Tai pradžios ekrane įkeltos taikomosios programos, kurios yra rodomos programų langelių mozaikos formatu greitajai prieigai užtikrinti.

**PASTABA:** Norint naudotis kai kuriomis programomis, prieš jas paleidžiant reikia prisijungti prie "Microsoft" paskyros.

# **Aktyviosios sritys**

Naudojantis ekrane esančiomis aktyviosiomis sritimis, galima paleisti programas ir pasiekti nešiojamojo kompiuterio nuostatas. Šių aktyviųjų sričių funkcijas galima suaktyvinti jutikliniu pultu.

### **Paleistos taikomosios programos aktyviosios sritys**

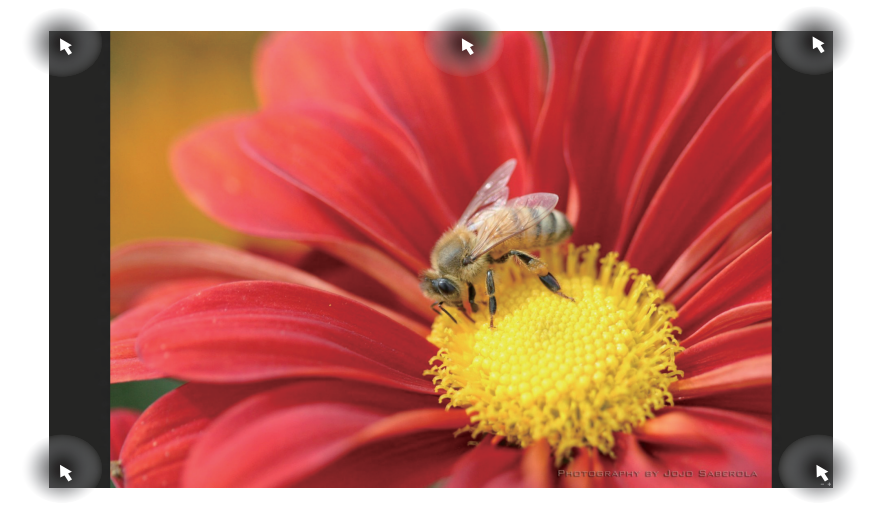

### **Aktyviosios sritys pradžios ekrane**

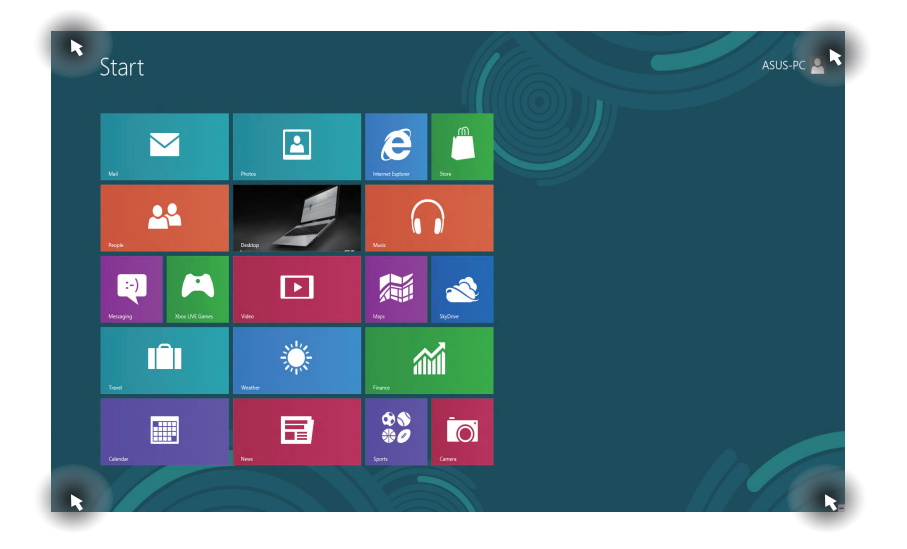

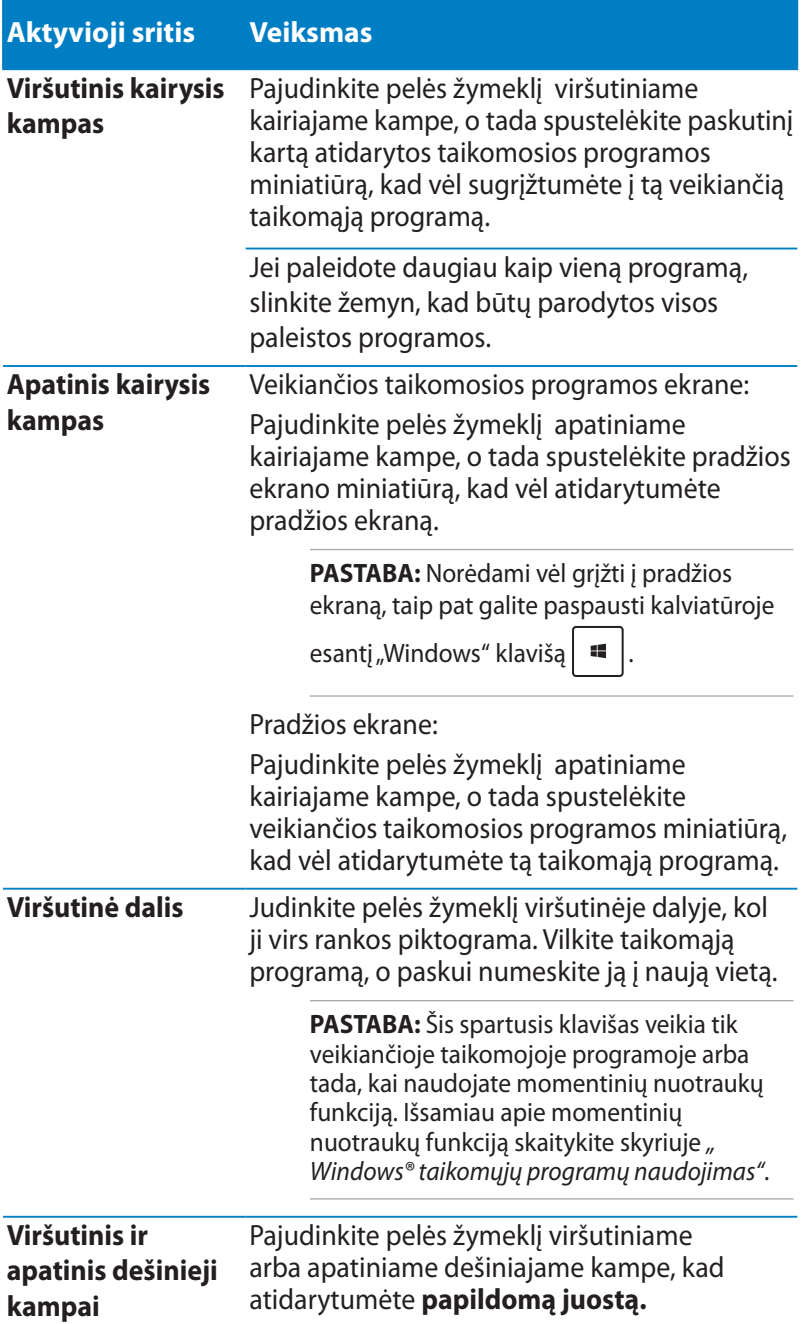

# **Darbas su "Windows®" programomis**

Naudodami nešiojamojo kompiuterio planšetės ekraną, jutiklinį pultą arba klaviatūrą, paleiskite, individualizuokite ir uždarykite programas.

### **Programų paleidimas**

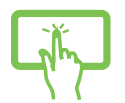

Jeigu programą norite paleisti, bakstelėkite ją.

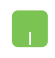

Pelės žymiklį laikykite virš programos, tada spaustelėkite kairįjį klavišą arba vieną kartą palieskite, kad ji būtų paleista.

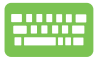

Dukart paspauskite  $\left| \frac{f_{\text{obs}}}{f_{\text{obs}}} \right|$ , o tada, naudodami rodyklių klavišus, peržiūrėkite taikomąsias programas. Paspauskite  $\vert$   $\frac{emter}{\sqrt{m}}\vert$ , kad paleistumėte taikomąją programą.

# **Taikomųjų programų suasmeninimas**

Taikomųjų programų langelius galite perkelti, pakeisti jų dydį arba pašalinti juos iš pradžios ekrano, atlikdami šiuos veiksmus.

### **Taikomųjų programų perkėlimas**

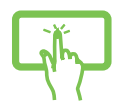

Bakstelėkite ir laikykite palietę programos langelį, paskui nuvilkite jį į kitą vietą.

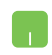

Dukart bakstelėkite programos langelį, paskui vilkite jį ir numeskite kitoje vietoje.

### **Taikomųjų programų langelių dydžio keitimas**

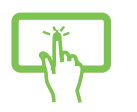

- 1. Pabraukite pirštu per taikomosios programos langelį, kad pasirinktumėte tą programą, ir atidarykite nuostatų juostą.
- 2. Spustelėkite  $\bigcirc$  , kad sumažintumėte,

arba spustelėkite  $\left| \begin{array}{c} \textcircled{\textcolor{red}{\bullet}} \end{array} \right|$ , kad padidintumėte

taikomosios programos langelį.

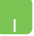

Spsutelėkite taikomąją programą dešiniuoju klavišu, kad suaktyvintumėte jos nuostatų juostą, o tada spustelėkite

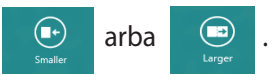

### **Taikomųjų programų langelių šalinimas iš pradžios ekrano**

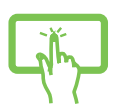

- 1. Pabraukite pirštu per taikomosios programos langelį, kad pasirinktumėte tą programą, ir atidarykite nuostatų juostą.
- 2. Norėdami atsegti programos langelį, bakstelėkite

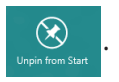

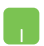

Spustelėkite programą dešiniuoju klavišu, kad suaktyvintumėte jos nuostatų juostą, paskui bakstelėkite

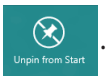

### **Programų uždarymas**

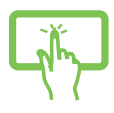

Norėdami uždaryti programą, bakstelėkite viršutinę veikiančios programos lango dalį ir laikydami nuvilkite ją į ekrano apačią.

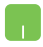

- 1. Pelės žymiklį patraukite į paleistos programos viršų ir palaukite, kol žymiklis pavirs rankos piktograma.
- 2. Programą vilkite ir numeskite ekrano apačioje, kad ji būtų uždaryta.

Būdami paleistos programos lange, spauskite

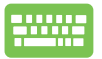

 $^{f4}$  $alt$  $\ddot{+}$ .

# **Taikomųjų programų ekrano atidarymas**

Be taikomųjų programų, kurios yra įkeltos į pradžios ekraną, taip pat galima atidaryti programas iš Taikomųjų programų ekrano.

| Adobe Reader X<br>茵        | SiyOrive                           | <b>ASUS</b>                                   | FaceLogon Console                    | Support<br>ħ                       | <b>C</b> SO Viewer                                  | <b>of</b> Faire                                  | <sup>On-Screen</sup>                        |
|----------------------------|------------------------------------|-----------------------------------------------|--------------------------------------|------------------------------------|-----------------------------------------------------|--------------------------------------------------|---------------------------------------------|
| Calendar<br>圓              | 88 Sports                          | Al Recovery<br>$\mathbf{b}$                   | E FaceLogon                          | Music Maker                        | $\overline{\mathbf{G}}$ Power2Go                    | <b>Barnote Desktop</b>                           | Windows Speech<br>Recognition               |
| Camera<br>向                | 20 <sup>80</sup>                   | ASUS Vibe Fun<br>Q<br>Center                  | General disclaimer<br>昏              | Uninstall ASUS<br>Photo Dasigner   | Intel                                               | Snipping Tool<br>$\bullet$                       | Windows Live                                |
| Desictop<br>回              | <b>IBI</b> Travel                  | ASUS Instant Key<br>٥<br>Meru                 | license conditions<br>n              | Chinstal ASUS<br>All Photo Manager | <b>Constitute FW</b><br>Recovery Agent              | Sound Recorder                                   | Windows Live                                |
| <b>SEE</b> France          | <b>Visto</b><br>回                  | ASUS Live Update<br>G                         | License Conditions<br>■              | <b>B</b> USB Charger Plus          | Microsoft Silverlight                               | Steps Recorder<br>鷗                              | Windows Live<br>$\frac{1}{\sqrt{2}}$ Writer |
| <sup>themet</sup> Explorer | Westler                            | <b>44 ASUS Music Moker</b>                    | License Conditions                   | WinFlash<br>E.                     | Microsoft<br>$\overline{\mathbf{x}}$<br>Silverlight | Sticky Notes<br><b>ALL</b>                       | Windows System                              |
| $\sum_{i=1}^{N}$           | Windows Live Mail<br>è             | ASUS Music Maker<br>B.<br>help                | <b>UteFrame</b><br>$\mathbf{G}_k$    | 8 % Mieless Console 3              | <b>NVIDIA Corporation</b>                           | Windows Fax and<br>A.<br>Scan                    | Command Prompt                              |
| 编 <sup>Maps</sup>          | Windows Live<br>福<br>Messenger     | ASUS Photo<br>鱼<br>Designer                   | <b>MAGIX Online</b><br>Ō<br>Services | ASUS Video Magic                   | Disable 3D Vision                                   | Windows Journal                                  | <b>Cy</b> Computer                          |
| <b>EQ</b> Messaging        | Windows Live<br>趣<br>Movie Maker   | ASUS Photo<br>e<br>Designer Help              | <b>MAGIX Online</b><br>Ō<br>Services | ASUS Video Magic                   | Enable 3D Vision<br>$\blacksquare$                  | <b>Windows Media</b><br>$\blacksquare$<br>Pizzer | Control Panel                               |
| <b>Da</b> Microsoft Office | Windows Live<br>e<br>Photo Gallery | ASUS Photo<br>D<br>Designer Manual            | <b>MAGIX Online</b><br>Services      | <b>HEY</b> ASUSDVD                 | Windows Accessories                                 | WordPad<br>匾                                     | Default Programs                            |
| O Music                    | Windows Reader                     | ASUS Photo                                    | Splendid<br>Compatibility Tool       | CyberLink<br>PowerDirector         | Calculator                                          | <b>MA</b> XPS Viewer                             | <sup>1</sup> Help and Support               |
| <b>B</b> <sup>Nows</sup>   | <b>M</b> Xbox Live Games           | ASUS Photo<br>$\mathbf{r}$<br>Manager Help    | <b>FR</b> Splendid Utility           | MediaEspresso                      | <b>Character Map</b>                                | Windows Ease of Access                           | $\mathbf{E}$                                |
| <b>24</b> Propin           |                                    | ASUS Virtual<br>$\mathcal{L}^{(1)}$<br>Cimina | Support<br>A                         | CyberLink Media Suite              | Math Input Panel                                    | <b>and</b> Magnifier                             | <b>Task Manager</b><br>儞                    |
| $\boxed{2}$ Photos         |                                    | eMarxad                                       | Support<br>昏                         | Desktop Burning                    | Notepad                                             | Narrator<br>٩                                    | <b>Mig</b> Windows Defender                 |

Horizontalioji slinkties juosta

### **Taikomųjų programų ekrano atidarymas**

Atidarykite taikomųjų programą ekraną, naudodami nešiojamojo kompiuterio planšetės ekraną, jutiklinį pultą arba klaviatūrą.

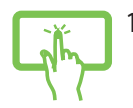

- 1. Braukite pirštu ekrano viršutiniu arba apatiniu kraštu, kad atidarytumėte **All apps (visų taikomųjų programų)** juostą.
- 

2. Bakstelėkite  $\Box$ , kad būtų rodomos visos

nešiojamajame kompiuteryje įdiegtos taikomosios programos.

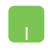

Braukite pirštu nuo viršutinio pakraščio, kad atidarytumėte **All Apps (visų taikomųjų programų)** juostą.

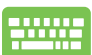

Pradžios ekrane paspauskite  $\|\cdot\|$  =  $\|r\|$  ir pasirinkite

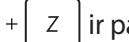

piktogramą **All Apps (visos taikomosios programos)**,

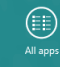

o tada paspauskite **paspauskite** 

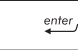

### **Taikomųjų programų langelių įkėlimas į pradžios ekraną**

Naudodami planšetės ekraną, prie pradžios ekrano galite prisegti daugiau programų langelių.

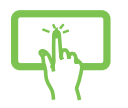

- 1. Taikomųjų programų ekrane braukite pirštu per taikomosios programos langelį, kad pasirinktumėte tą programą ir atidarytumėte nuostatų juostą.
- 2. Norėdami prisegti taikomosios programos langelį

pradžios ekrane, bakstelėkite .

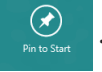

- 1. Pelės žymiklį nuveskite prie programos, kurią norite pridėti pradžios ekrane.
- 2. Programą spustelėkite dešiniuoju klavišu, kad suaktyvintumėte jos nuostatas.
- 3. Spustelėkite piktogramą .

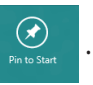

# **Charn bar**

Išraiškos juosta – tai įrankių juosta, kuri gali atsirasti ekrano dešiniojoje pusėje. Joje yra keletas įrankių, naudodamiesi jais galite dalytis programomis, greitai pasiekti norimas pritaikyti nešiojamojo kompiuterio nuostatas.

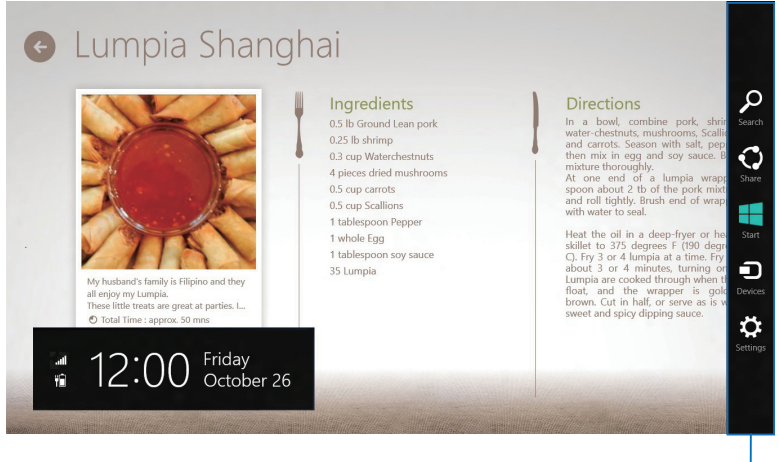

Charm bar

### **Išraiškos juostos paleidimas**

**PASTABA:** Suaktyvinta išraiškos juosta iš pradžių atrodo kaip baltų piktogramų rinkinys. Viršuje esančiame paveikslėlyje matyti, kaip atrodo suaktyvinta išraiškos juosta.

Naudodami nešiojamojo kompiuterio planšetės ekraną, jutiklinį pultą arba klaviatūrą, paleiskite išraiškos ženklelių juostą.

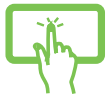

Braukite pirštu nuo ekrano dešiniojo pakraščio, kad įjungtumėte **Charm bar (išraiškos ženklelių)** juostą.

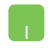

Pelės žymiklį patraukite į viršutinį dešinįjį ar kairįjį ekrano kampą.

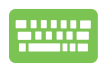

Paspauskite  $\|\cdot\|$  +  $\|$  C

### **Kas yra išraiškos juostoje**

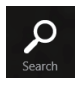

#### **Search (Paieška)**

Naudojantis šiuo įrankiu, nešiojamajame kompiuteryje galima ieškoti failų ir programų.

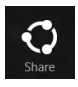

#### **Share (Dalijimasis)**

Šis įrankis leidžia programomis dalytis socialinių tinklų svetainėse arba el. paštu.

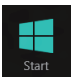

#### **Start (Pradžia)**

Šis įrankis grąžina pradžios ekraną. Jei jau rodomas pradžios ekranas, šiuo įrankiu galite grįžti prie paskutinės atvertos programos.

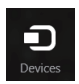

#### **Devices (Prietaisai)**

Šis įrankis leidžia pasiekti failus ir dalytis jais su prietaisas, prijungtais prie nešiojamojo kompiuterio, pavyzdžiui, išoriniu ekranu ar spausdintuvu.

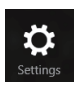

#### **Settings (Nuostatos)**

Šis įrankis leidžia pasiekti nešiojamojo kompiuterio nuostatas.

# **Momentinių fotonuotraukų funkcija**

Momentinių nuotraukų funkcija rodo dvi vienas šalia kitos atidarytas taikomąsias programas, leisdama jums dirbti arba perjungti abi programas.

**SVARBI INFORMACIJA!** Prieš pradėdami naudoti momentinių nuotraukų funkciją, įsitikinkite, ar nešiojamojo kompiuterio ekranui nustatyta 1 366 x 768 arba didesnė vaizdo raiška.

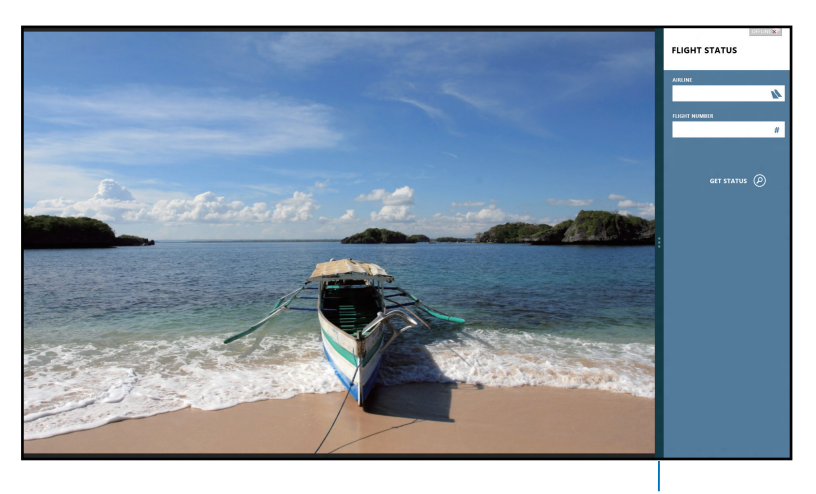

Momentinių nuotraukų juosta

### **Momentinių nuotraukų funkcijos naudojimas**

Naudodami nešiojamojo kompiuterio planšetės ekraną, jutiklinį pultą arba klaviatūrą, suaktyvinkite ir naudokite momentinių nuotraukų funkciją.

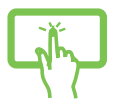

- 1. Atidarykite taikomąją programą, kurios momentinę nuotrauką norite padaryti.
- 2. Bakstelėkite pačią viršutinę programos dalį ir, laikydami ją, vilkite ją į kairę arba dešinę ekrano pusę, kol pasirodys momentinių nuotraukų juosta.
- 3. Atidarykite kitą taikomąją programą.

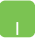

- 1. Atidarykite taikomąją programą, kurios momentinę nuotrauką norite padaryti.
- 2. Patraukite kompiuterio pelės rodyklę į viršutinę ekrano dalį.
- 3. Kai rodyklė taps rankos piktograma, vilkite, o paskui numeskite taikomąją programą į kairiąją arba dešiniąją lietimui jautraus ekrano dalį.
- 4. Atidarykite kitą taikomąją programą.

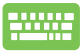

- 1. Atidarykite taikomają programą, kurios momentinę nuotrauką norite padaryti.
- 2. Paspauskite  $\|\cdot\|$  +
- 3. Atidarykite kitą taikomąją programą.
- 4. Norėdami perjungti taikomąsias programas,

paspauskite  $\vert \cdot \vert$  +

# **Kiti klaviatūros spartieji klavišai**

Naudodami klaviatūrą, taip pat galite naudoti toliau nurodytus sparčiuosius klavišus taikomosioms programoms atidaryti ir naršyti, Windows®8".

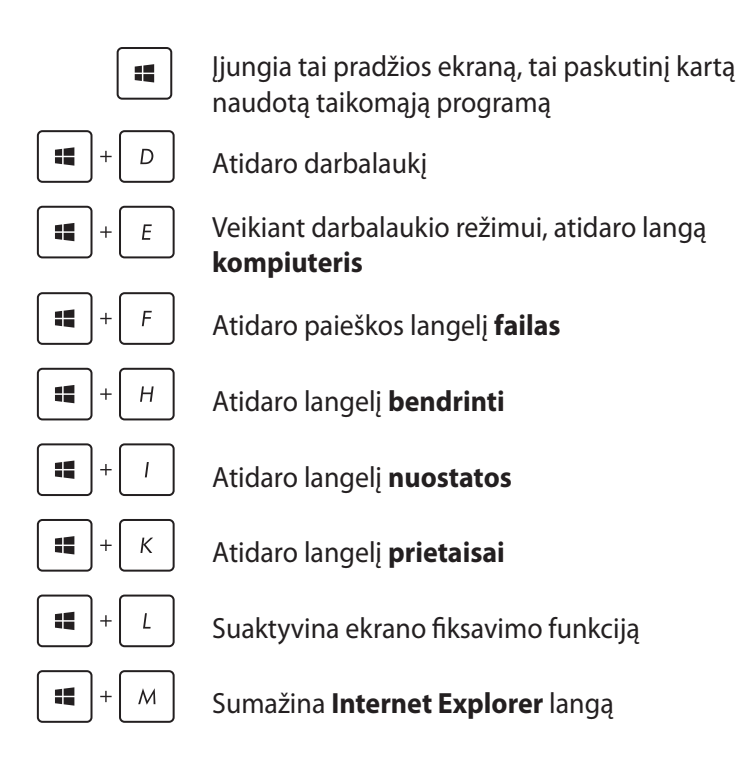

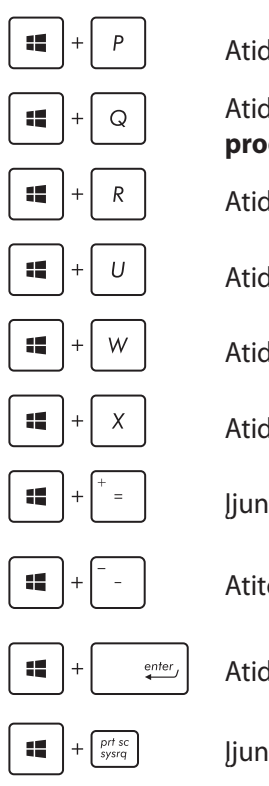

Atidaro langelį **antras ekranas**

Atidaro paieškos langelį **taikomosios programos**

Atidaro langelį **paleisti**

Atidaro **lengvos prieigos centrą**

Atidaro paieškos langelį **nuostatos**

Atidaro "Windows<sup>®"</sup> įrankių meniu langelį

Įjungia didinimo piktogramą ir priartina ekraną

Atitolina ekraną

Atidaro **pasakotojo nuostatas**

Įjungia funkciją **spausdinti ekraną**

# **Prisijungimas prie belaidžių tinklų**

# **Wi-Fi**

Nešiojamajam kompiuteriui užmezgus "Wi-Fi" ryšį, galite naudotis el. paštu, naršyti internetą ir dalytis programomis per socialinių tinklų svetaines.

**SVARBU!** Norėdami įjungti nešiojamojo kompiuterio "Wi-Fi" ryšį, būtinai patikrinkite, ar išjungtas **skrydžio režimas** . Išsamiau skaitykite šio vadovo skyriuje *Skrydžio režimas*.

### **"Wi-Fi" įgalinimas**

Norėdami aktyvinti nešiojamojo kompiuterio "Wi-Fi" funkciją, planšetės ekrane arba jutikliniame pulte atlikite toliau nurodytus veiksmus.

- 1. Paleiskite **Charm bar**.
- 

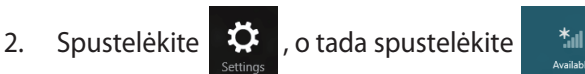

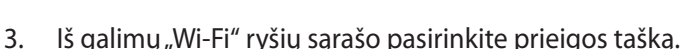

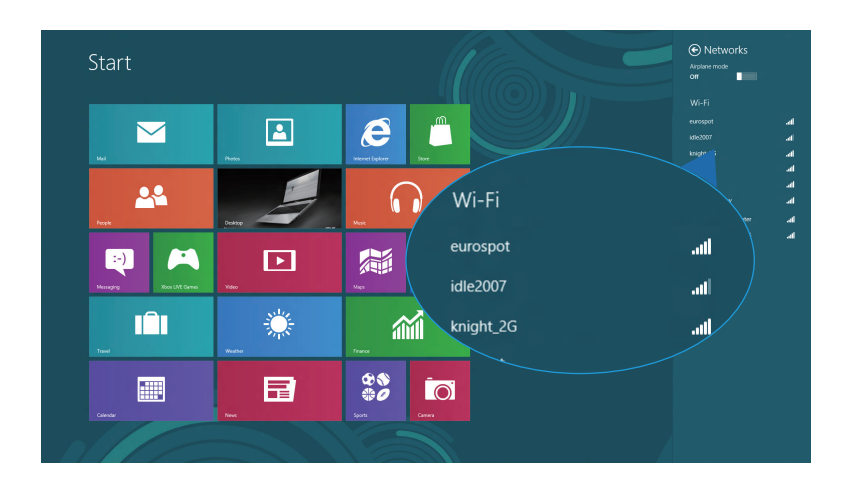

4. Norėdami įjungti tinklo ryšį, spustelėkite **Connect (prisijungti).**

PASTABA: Prieš suaktyvinant "Wi-Fi" ryšį, galite būti paraginti įvesti saugos raktą.

5. Jeigu norite nustatyti ryšį tarp nešiojamojo kompiuterio ir kitų sistemų su veikiančiu belaidžiu ryšiu, spustelėkite **Yes**, **turn on sharing and connect to devices (Taip, įjungti bendrinimo funkciją ir prisijungti prie prietaisų).** Jeigu bendrinimo funkcijos įjungti nenorite, spustelėkite **No, don't turn on sharing or connect to devices (Ne, neįjungti bendrinimo funkcijos ir neprisijungti prie prietaisų)**.

# **"Bluetooth"**

Naudokite "Bluetooth", jeigu norite lengviau dalytis duomenimis belaidžiu ryšiu su kitais prietaisais, turinčiais "Bluetooth" funkciją.

**SVARBU!** Norėdami įjungti nešiojamojo kompiuterio "Bluetooth" ryšį, būtinai patikrinkite, ar išjungtas **Airplane mode (skrydžio režimas)**. Išsamiau skaitykite šio vadovo skyriuje *Skrydžio režimas*.

### **Prijungimas prie kitų "Bluetooth" funkciją turinčių prietaisų**

Norėdami dalytis duomenimis, nešiojamąjį kompiuterį turite sujungti su kitais"Bluetooth" funkciją turinčiais prietaisais. Jeigu norite tai padaryti, nešiojamojo kompiuterio, planšetės ekranuose arba jutikliniame pulte atlikite šiuos veiksmus:

- 1. Paleiskite **Charm bar**.
- 

2. Spustelėkite **3.** o paskui spustelėkite **Change PC Settings** 

#### **(keisti kompiuterio nuostatas).**

3. Lange **PC Settings (kompiuterio nuostatos)** pasirinkite **Devices (prietaisas)**, o tada spustelėkite **Add a Device (pridėti prietaisą)**, kad būtų pradėta "Bluetooth" funkciją turinčių prietaisų paieška.

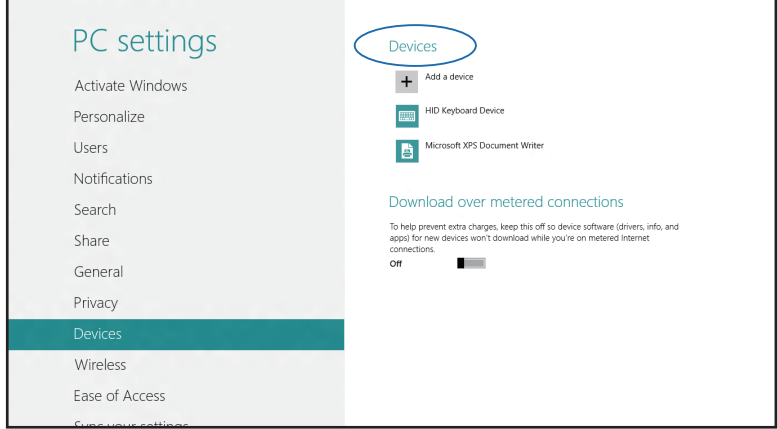

4. Pasirinkite prietaisą iš rodomo sąrašo. Palyginkite nešiojamojo kompiuterio slaptąjį kodą su slaptuoju kodu, išsiųstu į pasirintką prietaisą. Jeigu jie sutampa, spustelėkite **Yes (taip)**, kad sėkmingai sujungtumėte savo nešiojamąjį kompiuterį su tuo prietaisu.

PASTABA: Kartais bandant prijungti "Bluetooth" funkciją turinčius prietaisus, galite būti paraginti įvesti slaptąjį nešiojamojo kompiuterio kodą.

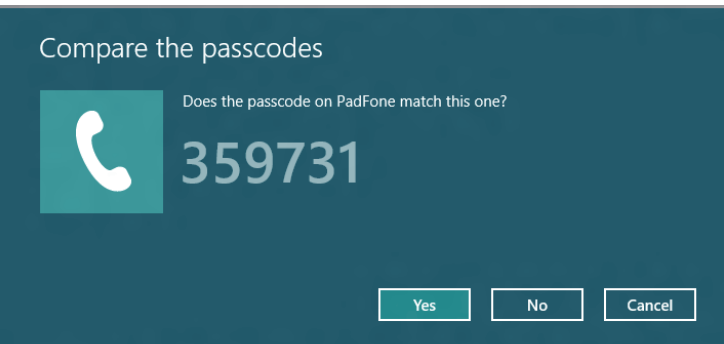

# **Skrydžio režimas**

**Airplane mode (Skrydžio režimas)** atjungia belaidžius ryšius, kad skrydžio metu galėtumėte saugiai naudoti savo nešiojamąjį kompiuterį.

### **Skrydžio režimo įjungimas**

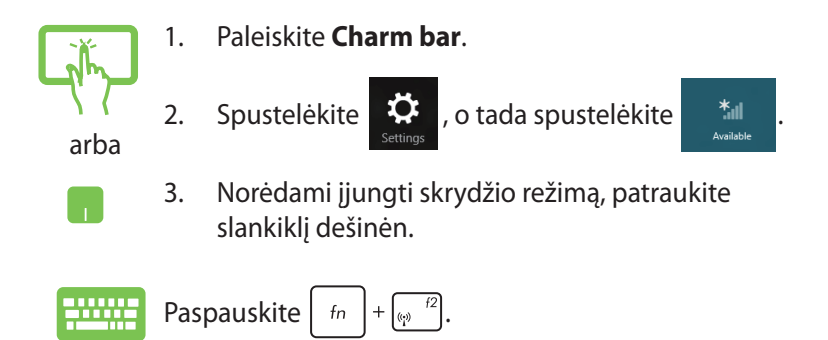

### **Skrydžio režimo išjungimas**

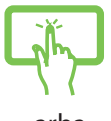

1. Paleiskite **Charm bar**.

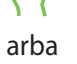

2. Spustelėkite  $\ddot{\bullet}$ , o tada spustelėkite  $\ddot{}$ ill

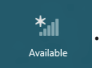

3. Norėdami išjungti skrydžio režimą, patraukite slankiklį kairėn.

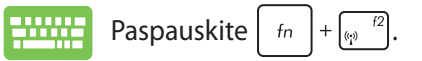

**PASTABA:** Susisiekite su oro linijomis ir sužinokite daugiau apie susijusias siūlomas paslaugas per skrydį ir apribojimus, kurių būtina laikytis nešiojamuoju kompiuteriu naudojantis skrydžio metu.

# **Prijungimas prie laidinių tinklų**

Naudodami nešiojamojo kompiuterio LAN prievadą, taip pat galite prisijungti prie laidinių tinklų, pavyzdžiui, vietinių kompiuterių tinklų ir plačiajuosčio interneto.

**PASTABA:** Norėdami gauti daugiau informacijos, kreipkitės į savo interneto paslaugų tiekėją (ISP), arba, prireikus pagalbos nustatyti interneto ryšį, kreipkitės į savo tinklo administratorių.

Kaip sukonfigūruoti nuostatas, žr. toliau nurodytus veiksmus.

**SVARBU!** Prieš atlikdami šiuos veiksmus, įsitikinkite, ar nešiojamojo kompiuterio LAN prievadas prijungtas tinklo kabeliu prie vietinio kompiuterių tinklo.

# **Dinaminio IP/PPPoE tinklo ryšio konfigūravimas**

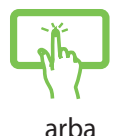

- 1. Atidarykite **Desktop (darbalaukį).**
- 2. "Windows®" užduočių juostoje spustelėkite

dešiniuoju klavišu tinklo piktogramą **kau** , o tada

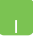

paspauskite **Open Network and Sharing Center (atidaryti tinklų ir bendrinimo centrą)**.

- 3. Tinklų ir bendrinimo centro lange spustelėkite **Change adapter settings (keisti adapterio nuostatas)**.
- 4. Dešiniuoju klavišu spustelėkite savo LAN, o tada pasirinkite **Properties (ypatybės)**.

5. Spustelėkite **Internet Protocol Version 4(TCP/IPv4) (4 interneto protokolo versija (TCP/IPv4))**, o tada spustelėkite **Properties (ypatybės)**.

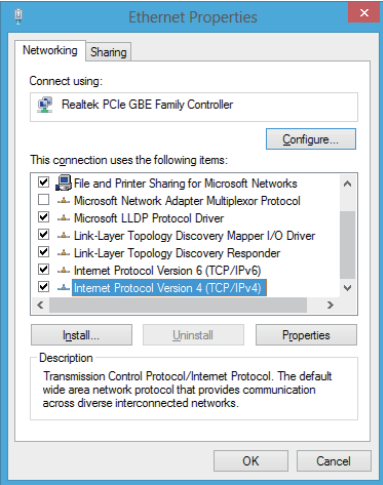

6. Spustelėkite **Obtain an IP address automatically (automatiškai gauti IP adresą)**, o tada spustelėkite **OK (gerai)**.

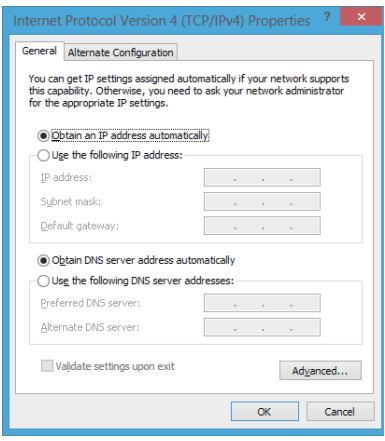

**PASTABA:** Jeigu naudojate PPPoE ryšį, pereikite prie kitų veiksmų.

7. Sugrįžkite į **Network and Sharing Center (tinklų ir bendrinimo centro)** langą, o tada spustelėkite **Set up a new connection or network (nustatyti naują ryšį arba tinklą)**.

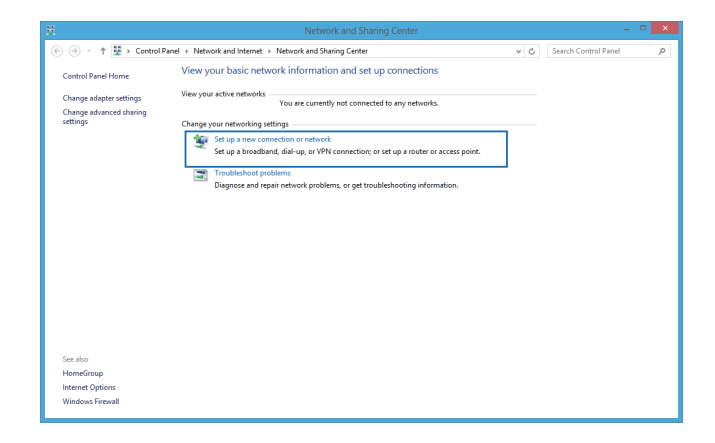

8. Pasirinkite **Connect to the Internet (prijungti prie interneto)** ir spauskite **Next (toliau)**.

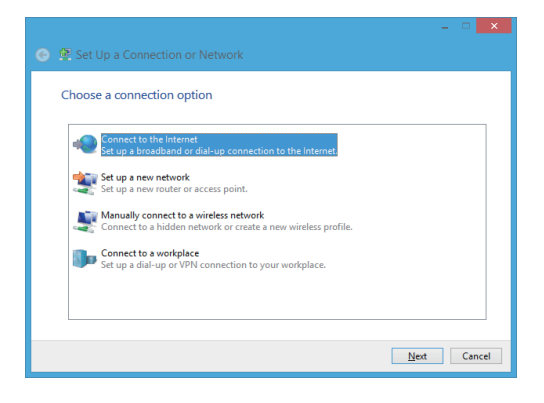

9. Spustelėkite **Broadband (PPPoE) (plačiajuostis (PPPoE))**.

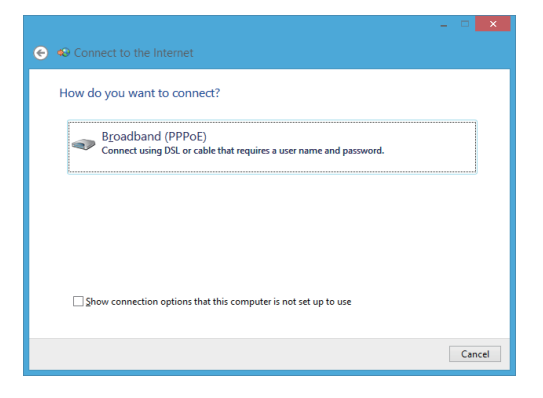

- 10. Įrašykite savo User name (vartotojo vardą), Password (slaptažodį) ir Connection name (ryšio pavadinimą), o tada paspauskite **Connect (prisijungti)**.
- 11. Spauskite **Close (uždaryti)**, kad baigtumėte konfigūraciją.
- 12. Darbalaukyje spustelėkite **fill**, o paskui paspauskite ką tik sukurtą ryšį.
- 13. Įrašykite savo User name (vartotojo vardą) ir Password (slaptažodį), o tada paspauskite **Connect (prisijungti)**, kad pradėtumėte prisijungimą prie interneto.

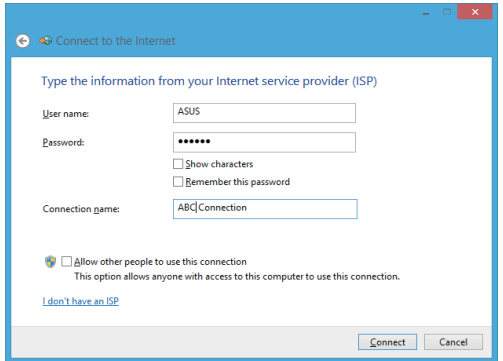

# **Nuolatinio IP/PPPoE tinklo ryšio konfigūravimas**

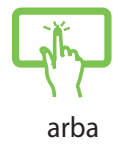

- 1. Atlikite 1–5 veiksmus, aprašytus skyriuje *Dinaminio IP/PPPoE ntinklo ryšio konfigūravimas*.
- 2 Spustelėkite **Use the following IP address (naudoti šį IP adresą)**.
- 3. Irašykite interneto paslaugų tiekėjo pateiktą IP address (IP adresą), subnet mask (potinklio šabloną) ir Default gateway (numatytają tinklų sąsają).
- 4. Prireikus, taip pat galite įrašyti norimą DNS serverio adresą ir alternatyvaus DNS serverio adresą, o tada paspausti **OK (gerai).**

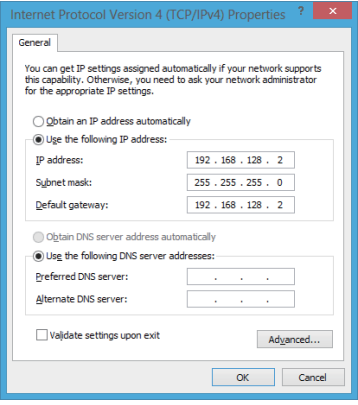

# **Nešiojamojo kompiuterio išjungimas**

Nešiojamąjį kompiuterį išjungsite atlikę vieną iš nurodytų veiksmų:

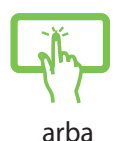

• **Charm bar (Papildomoje juostoje)** spustelėkite

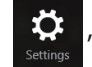

, tada paspauskite > **Shut down** 

**(išjungti)**, kad būtų atlikta įprasta išjungimo procedūra.

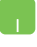

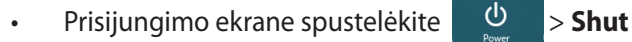

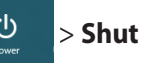

#### **down (išjungti)**.

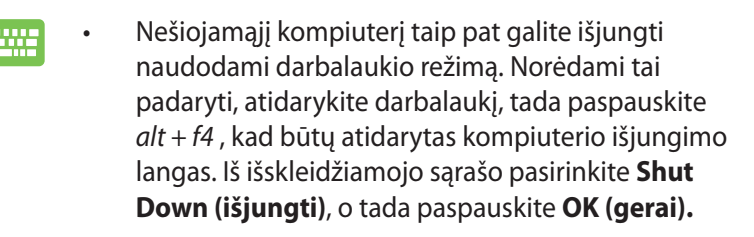

• Jeigu nešiojamasis kompiuteris nereaguoja, paspauskite maitinimo mygtuką ir laikykite paspaudę bent keturias (4) sekundes, kol nešiojamasis kompiuteris išsijungs.

# **Nešiojamojo kompiuterio miego režimo įjungimas**

Norėdami įjungti nešiojamojo kompiuterio miego režimą, vieną kartą paspauskite maitinimo mygtuką.

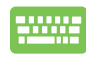

Nešiojamąjį kompiuterį taip pat galite užmigdyti naudodami darbalaukio režimą. Norėdami tai padaryti, atidarykite darbalaukį, tada paspauskite *alt + f4*, kad būtų atidarytas kompiuterio išjungimo langas. Iš išskleidžiamojo sąrašo pasirinkite **Sleep (užmigdyti)**, o tada paspauskite **OK (gerai).**

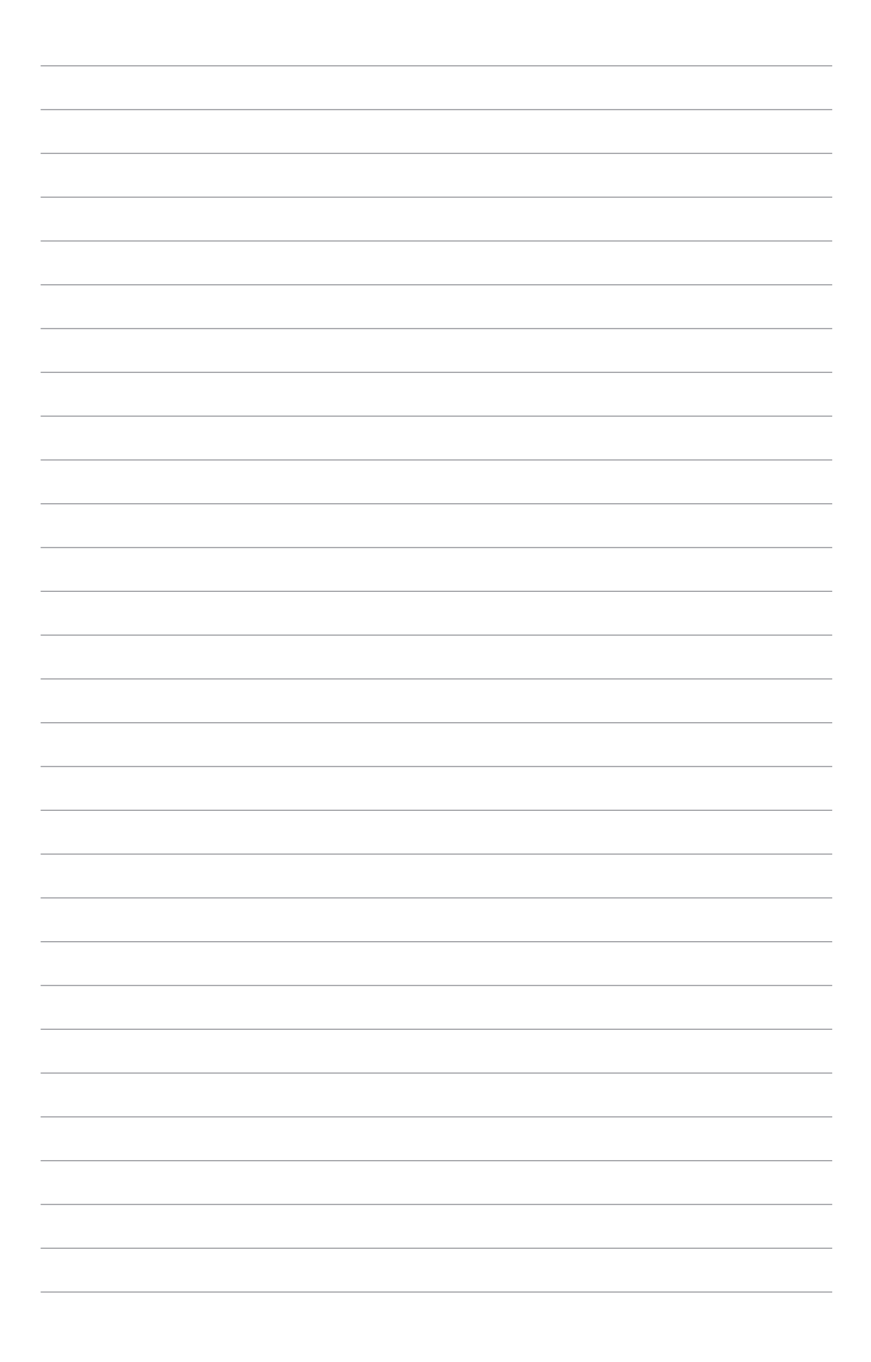

# *4 skyrius: "ASUS" taikomosios programos*

# **ASUS ypatingos programos**

# **"Life Frame"**

Naudodamiesi "Life Frame" programa, galite pagerinti savo internetinės vaizdo kameros funkcijas. Naudodamiesi šia programa, kurkite momentines kopijas, redaguokite nuotraukas, įrašykite garso failus, internetinę vaizdo kamerą naudokite kaip saugumą užtikrinantį stebėjimo prietaisą ir žaiskite žaidimus.

### **"Life Frame" paleidimas**

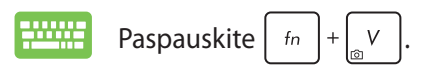

Archyvo įrankių juostoje rodomi funkcijos išsaugoti failai miniatiūrų forma.

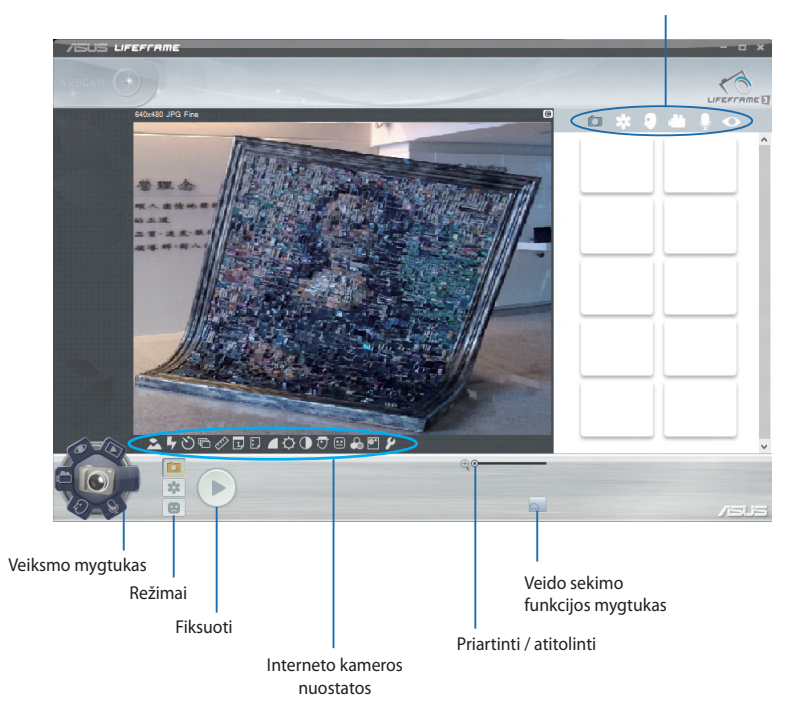

### **"Life Frame" funkcijos**

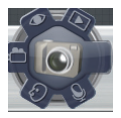

#### **Fotoaparatas**

Naudodami šią funkciją, savo internetine vaizdo kamera fiksuokite nuotraukas.

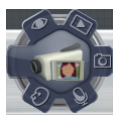

#### **Įrašanti vaizdo kamera**

Naudodami šią funkciją, savo internetine vaizdo kamera filmuokite vaizdo įrašus.

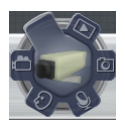

#### **Monitorius**

Ši funkcija suteikia galimybę internetinę vaizdo kamerą naudoti kaip saugumą užtikrinantį stebėjimo prietaisą: vaizdo kamera automatiškai aptiks judesį ir užfiksuos jį nuotraukoje.

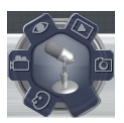

#### **Garsų rašytuvas**

Šią funkciją naudokite garso failams nešiojamajame kompiuteryje įrašyti.

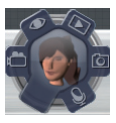

#### **Žaidimai**

Ši funkcija suteikia galimybę naudojantis internetine vaizdo kamera žaisti žaidimus.

# **"Power4Gear Hybrid"**

Optimizuokite nešiojamojo kompiuterio veikseną – pasinaudokite " Power4Gear" energijos taupymo režimais.

**PASTABA:** Nešiojamąjį kompiuterį atjungiant nuo maitinimo adapterio, "Power4Gear Hybrid" automatiškai perjungiamas į maitinimo elementų taupymo režimą.

### **"Power4Gear Hybrid" paleidimas**

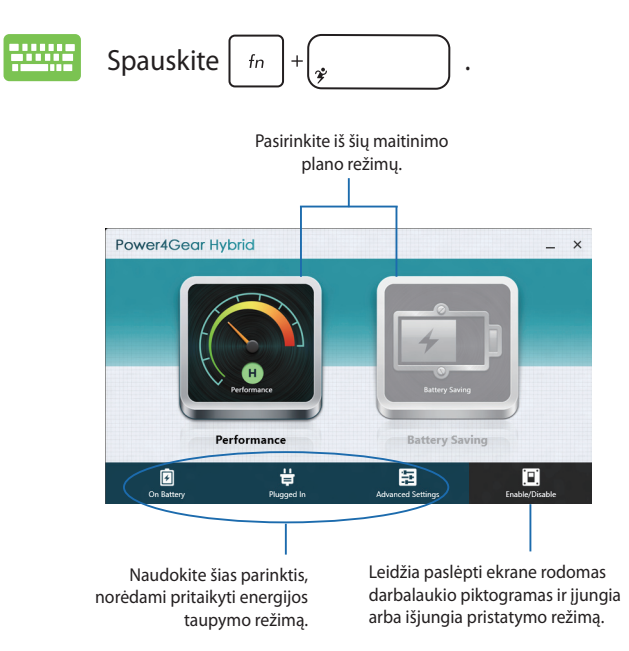

### **Našusis režimas**

Šį režimą įjunkite ketindami užsiimti veikla, kuriai reikia nešiojamojo kompiuterio didžiausio našumo, pavyzdžiui, ketindami žaisti žaidimus ar rodyti verslo pristatymus.

### **Maitinimo elementų taupymo režimas**

Šis režimas pailgina nešiojamojo kompiuterio maitinimo elementų naudojimo laiką, kol kompiuteris prijungtas prie maitinimo adapterio arba energiją gauna tik iš maitinimo elementų.

# **USB įkroviklis "Charger+"**

USB įkrovikliu "Charger+" greitai įkraunami mobilieji prietaisai, prijungiant juos prie ASUS nešiojamojo kompiuterio USB įkrovimo prievado.

Šią funkciją galima naudoti ir tada, kai nešiojamasis kompiuteris veikia miego, užmigdymo režimu arba yra išjungtas (tik tam tikruose modeliuose).

PASTABA: Galima Naudotis "USB Charger+" USB 3.0 įkrovimo prievade su piktograma  $\overline{\mathbf{2}}$ .

**ĮSPĖJIMAS!** Jei prijungtas įrenginys perkaito, nedelsdami jį atjunkite.

### **"USB Charger+" nuostatų naudojimas**

USB įkroviklio "Charger+" nuostatos suteikia galimybę nustatyti USB įkroviklio "Charger+" apribojimus, kai kompiuteris maitinamas iš akumuliatoriaus. Taip prietaisus galima įkrauti ir tada, kai nešiojamasis kompiuteris veikia miego, užmigdymo režimu arba yra išjungtas.

- 
- 1. Darbalaukio dėkle dešiniu klavišu spustelėkite USB "Charger+ " piktogramą  $\blacksquare$ , paskui spustelėkite **Nuostatos**.
- 2. Palieskite **Enable USB Charger+ in battery**  mode (*jgalinti*, **USB Charger+ " maitinimo elementų režimu).**

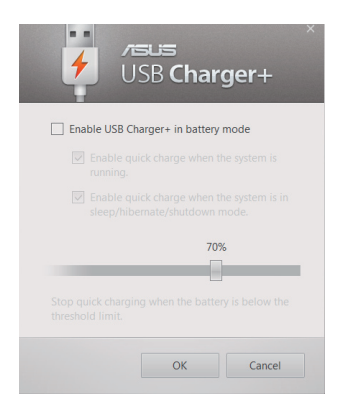

3. Pasirinkite vieną ar abi šias įkrovimo parinktis: **Enable quick charge when the system is running (įgalinti spartųjį įkrovimą, veikiant sistemai)** arba **Enable quick charge when the system is in sleep/hibernate/ shutdown mode (įgalinti spartųjį įkrovimą, sistemai veikiant miego / užmigdymo režimu / esant išjungtai).** 

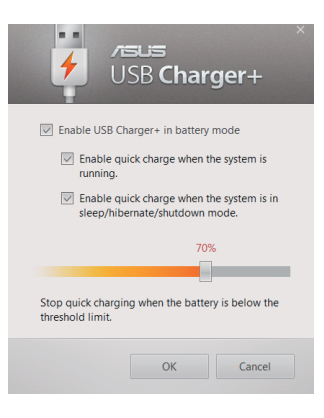

**PASTABA:** Tam tikruose modeliuose "USB Charger+" automatiškai pasirenka abi parinktis. Jei reikia, galite atšaukti bet kurią iš šių dviejų parinkčių.

- 4. Norėdami nustatyti įkraunamų įrenginių apribojimus, procentų slankiklį pastumkite į kairę arba dešinę.
- 5. Spustelėkite "Gerai", kad įrašytumėte parinktas nuostatas. Jei jrašyti nenorite, spauskite "Nutraukti".

# **Įjungimas akimirksniu**

Naudodami "Instant On" taupykite maitinimo elementų energiją, kol nešiojamasis kompiuteris veikia gilaus miego režimu (giliu S3).

**PASTABA:** "Deep S3" technologija suteikia galimybę sutaupyti daugiau akumuliatorių energijos, ASUS nešiojamajam kompiuteriui veikiant miego režimu.

**SVARBI INFORMACIJA!** Pristabdytos veiksenos trukmė priklauso nuo likusios nešiojamojo kompiuterio akumuliatorių įkrovos, kompiuterio modelio, konfigūracijos ir veikimo sąlygų.

### **Veikimo režimas**

Veikimo režimas yra numatytasis nešiojamojo kompiuterio režimas. Šiuo režimu sistema per dvi sekundes gali grįžti į ankstesnę darbo būseną, net jei nešiojamasis kompiuteris ėmė veikti gilaus miego režimu.

### **Akumuliatorių taupymo režimas**

Šis režimas nustato ilgesnį pristabdymo laikotarpį, todėl maitinimo elemento įkrovos pakanka iki trisdešimties (30) dienų ir ilgiau. Igalinus nešiojamasis kompiuteris į paskutinę veikimo būseną grįžta per septynias sekundes, nuo gilaus miego režimo pradžios praėjus keturioms valandoms.

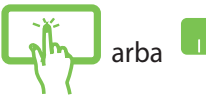

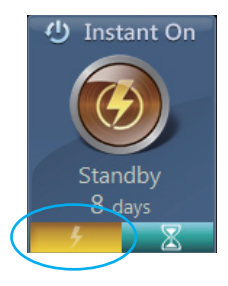

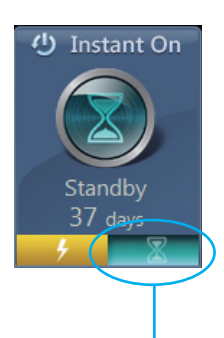

Spustelėkite, kad būtų suaktyvintas maitinimo elementų taupymo režimas.

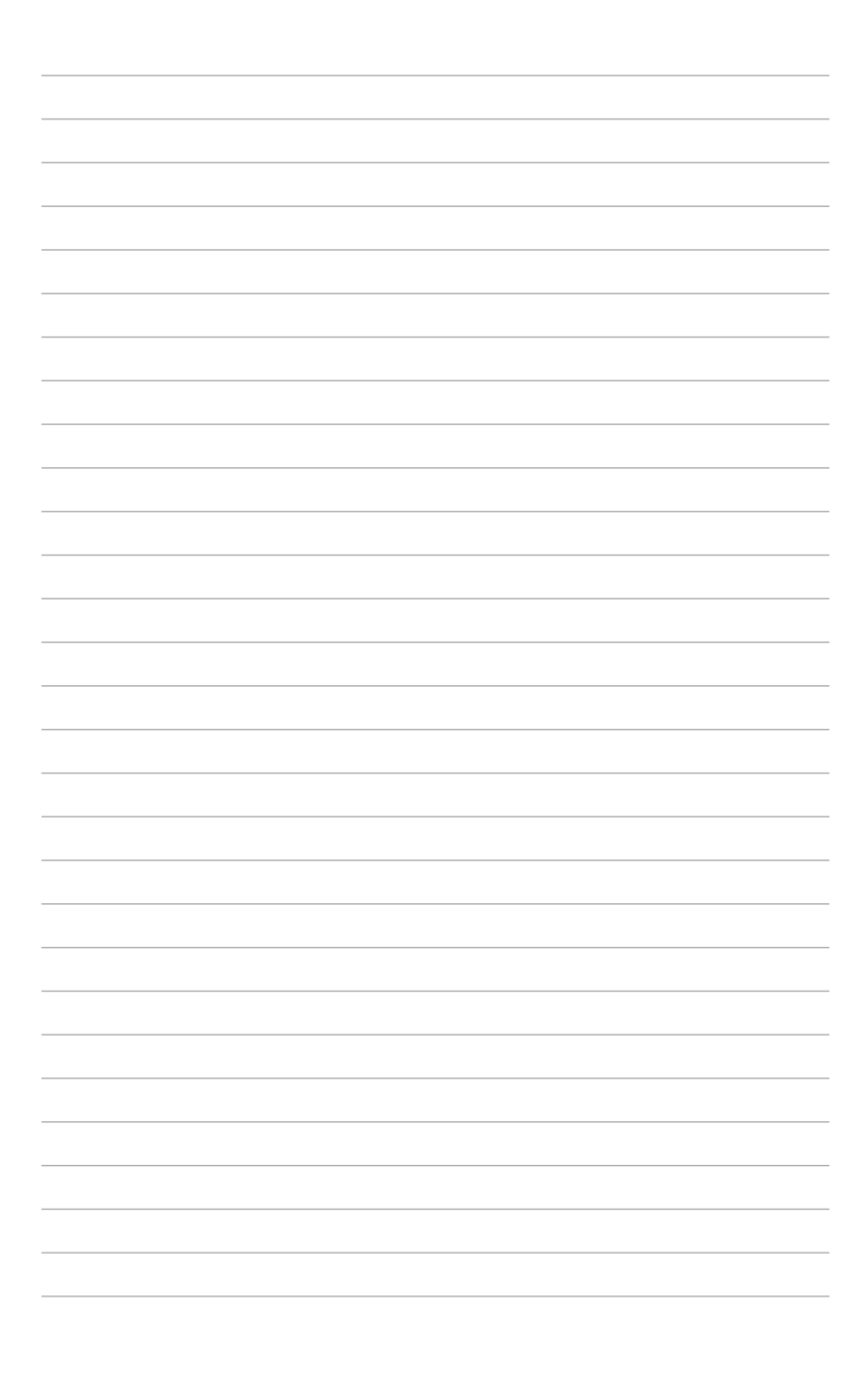
## *5 skyrius: Automatinis tikrinimas įjungus kompiuterį (POST)*

## **Automatinis tikrinimas įjungus kompiuterį (POST)**

Automatinis tikrinimas įjungus kompiuterį (angl. Power-on Selftest – POST) – tai programinės įrangos kontroliuojami diagnostiniai patikrinimai, atliekami įjungus nešiojamąjį kompiuterį arba atlikus pakartotinę jo keltį. Programinė įranga, kontroliuojanti POST, yra įdiegta kaip nuolatinė nešiojamojo kompiuterio struktūros dalis.

## **POST naudojimas prieigai prie BIOS ir trikčių diagnostikos**

Atliekant POST procedūrą, galite gauti prieigą prie BIOS nuostatų arba paleisti trikčių diagnostikos parinktis, naudodami funkcinius nešiojamojo kompiuterio klavišus. Išsamiau galite sužinoti perskaitė šią informaciją.

## **BIOS**

Pagrindinė įvesties ir išvesties sistema (angl. Basic Input and Output System – BIOS), saugo sistemos aparatinės įrangos nuostatas, reikiamas nešiojamojo kompiuterio sistemai paleisti.

Numatytosios BIOS nuostatos taikomos daugeliui nešiojamojo kompiuterio sąlygų. Nekeiskite numatytųjų BIOS nuostatų, išskyrus šiomis aplinkybėmis:

- Įkraunant sistemą ekrane rodomas klaidos pranešimas ir reikalaujama, kad jūs paleistumėte BIOS sąranką.
- Įdiegėte naują sistemos sudedamąją dalį, kuriai reikia papildomų BIOS nuostatų arba atnaujinimų.

**ĮSPĖJIMAS:** Naudojant netinkamas BIOS nuostatas, sistema gali tapti nestabili arba nebepasileisti. Primygtinai rekomenduojame BIOS nuostatas keisti tik padedant kvalifikuotam kompiuterių meistrui.

## **Prieiga prie BIOS**

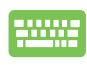

Atlikite pakartotinę nešiojamojo kompiuterio sistemos

keltį, o tada, atliekant POST, paspauskite  $\left[\begin{smallmatrix} 1 & 1 \\ 0 & 1 \end{smallmatrix}\right]$ .

## **BIOS nuostatos**

**PASTABA:** Šiame skirsnyje pateikti BIOS ekranai skirti tik susipažinti. Tikrieji ekranai gali skirtis priklausomai nuo modelių ir teritorijų.

#### **Įkrova**

Šis meniu leidžia nustatyti įkrovos parinkčių prioritetus. Nustatydami įkrovos prioritetus, galite vadovautis šiais veiksmais.

1. **Boot (Paleidimas)** ekrane, pasirinkite **Boot Option #1 (1 paleidimo parinktis)**.

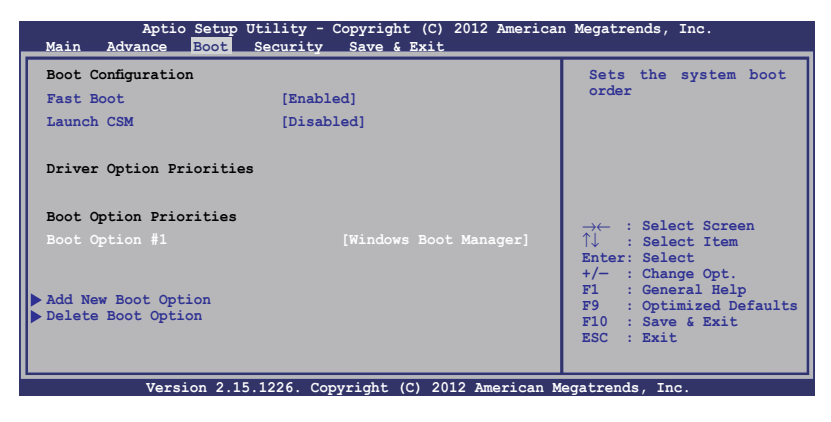

enter 2. Paspauskite klavišą ir įrenginį pasirinkite kaip **Boot Option #1 (1 paleidimo parinktis)**.

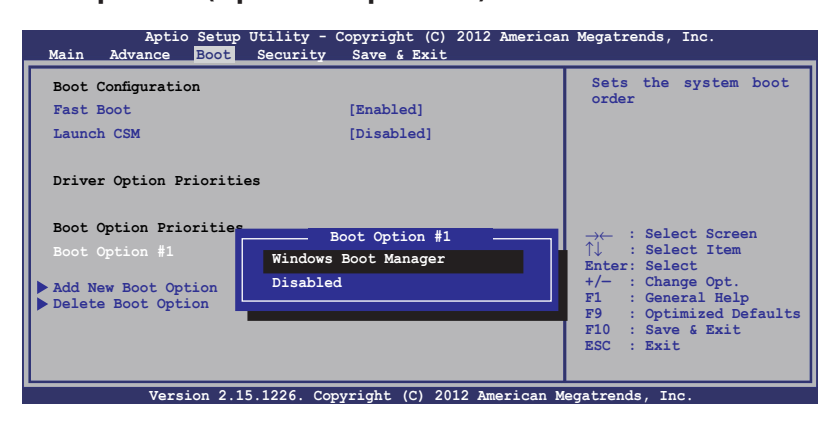

### **Apsauga**

Šis meniu leidžia jums nustatyti nešiojamojo kompiuterio administratoriaus ir vartotojo slaptažodžius. Jis taip pat leidžia jums kontroliuoti prieigą prie jūsų nešiojamojo kompiuterio standžiojo disko, įvesties/išvesties (I/O) sąsajos ir USB sąsajos.

#### **PASTABA:**

- Jeigu nustatysite **User Password (vartotojo slaptažodį),** privalėsite jį įvesti prieš paleisdami nešiojamojo kompiuterio operacinę sistemą.
- Jeigu nustatysite **Asministrator Password (administratoriaus slaptažodį),** privalėsite jį įvesti prieš atidarydami BIOS.

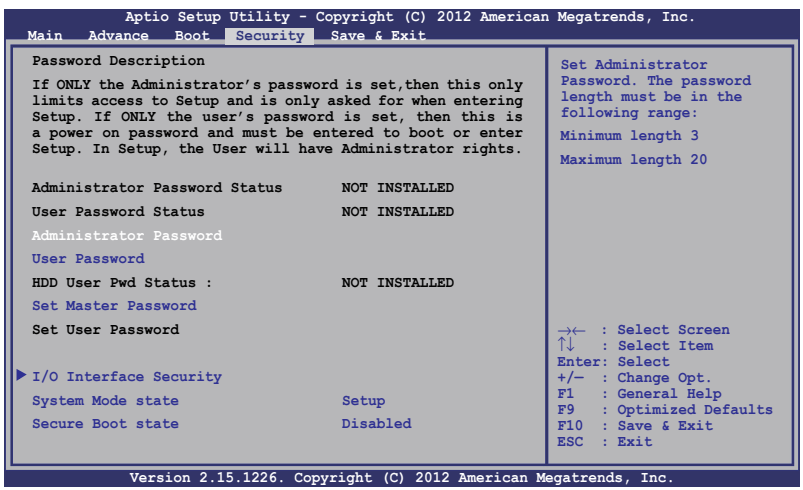

#### Slaptažodžio nustatymas:

- 1. **Security (Saugumas)** ekrane pasirinkite **Setup Administrator Password (Administratoriaus slaptažodžio nustatymas)** arba **User Password (Naudotojo slaptažodis)**.
- 2. Surinkite slaptažodį ir spauskite  $\parallel$

3. Slaptažodžio patvirtinimui surinkite jį pakartotinai ir spauskite enter .

Slaptažodžio trynimas:

- 1. **Security (Saugumas)** ekrane pasirinkite **Setup Administrator Password (Administratoriaus slaptažodžio nustatymas)** arba **User Password (Naudotojo slaptažodis)**.
- 2. Iveskite dabartinį slaptažodį ir paspauskite mygtuka  $\parallel$
- 3. Lauką **Create New Password (Sukurti naują slaptažodį)** palikite tuščią ir paspauskite mygtuką  $\left| \right|$
- 4. Patvirtinimo langelyje pasirinkite **Yes (taip)**, o tada paspauskite enter, .

#### **I/O sąsajos apsauga**

Apsaugos meniu galite gauti prieigą prie I/O sąsajos apsaugos, kad užblokuotumėte arba panaikintumėte tam tikrų nešiojamojo kompiuterio sąsajos funkcijų blokavimą.

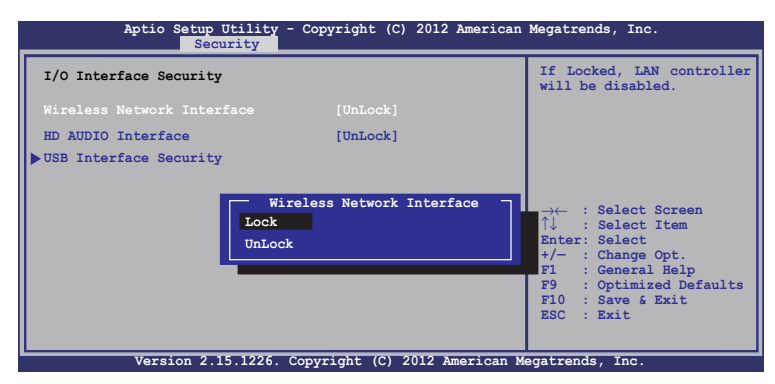

Įv. / išv. sąsajos blokavimas:

- 1. Ekrane **Security (Apsauga)** pasirinkite **I/O Interface Security (Įv. / išv. sąsajos apsauga)**.
- 2. Pasirinkite sąsają, kurią norite blokuoti, ir spustelėkite

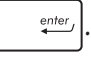

3. Pasirinkite **Lock (blokuoti)**.

#### **USB sąsajos apsauga**

Atidarę meniu I/O Interface Security (įjungimo/išjungimo sąsajos apsauga), taip pat galite gauti prieigą prie USB Interface Security (USB sąsajos apsaugos), kad užblokuotumėte arba panaikintumėte prievadų bei prietaisų blokavimą.

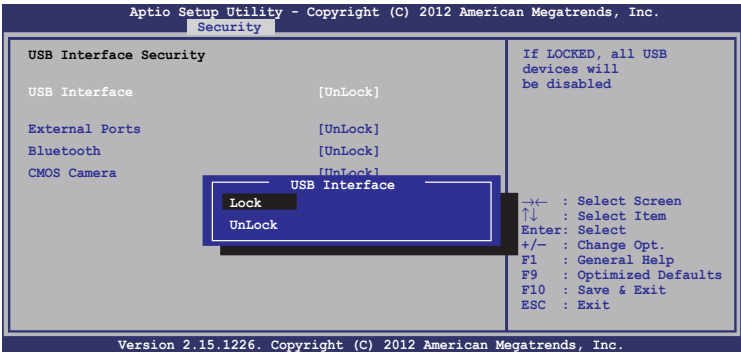

USB sąsajos blokavimas:

- 1. Ekrane **Security (Apsauga)** pasirinkite **I/O Interface Security (Įv. / išv. sąsajos apsauga) > USB Interface Security (USB sąsajos apsauga)**.
- 2. Pasirinkite sąsają, kurią norite blokuoti, ir spustelėkite **Lock (Blokuoti)**.

**PASTABA:** Nustačius **USB Interface (USB sąsajai)** parinkį **Lock (blokuoti)**, taip pat užblokuojami ir paslepiami **External Ports (išoriniai prievadai)** bei kiti prietaisai, kuriems galioja **USB Interface Security (USB sąsajos apsauga)**.

#### **Set Master Password (nustatyti pagrindinį slaptažodį)**

Apsaugos meniu galite naudoti parinktį **Set Master Password (nustatyti pagrindinį meniu)**, kad nustatytumėte prieigą prie standžiojo disko įvedant slaptažodį.

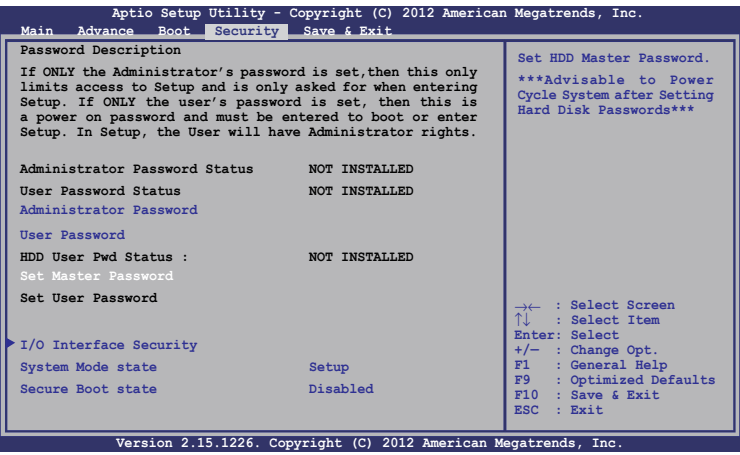

HDD slaptažodžio nustatymas:

- 1. Ekrane **Security (Apsauga)** spustelėkite **Set Master Password (Nustatyti pagrindinį slaptažodį)**.
- 2. lrašykite slaptažodį ir spustelėkite **.** enter

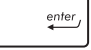

- 3. Slaptažodį patvirtinkite dar kartą jį įrašydami ir spustelėkite enter, *.*
- 4. Spustelėkite **Set User Password (Nustatyti naudotojo slaptažodį)** ir pakartokite pirmesnius veiksmus, kad nustatytumėte naudotojo slaptažodį.

## **Išsaugoti ir uždaryti**

Norėdami išsaugoti konfigūracijos nuostatas, prieš uždarydami BIOS, pasirinkite **Save Changes and Exit (išsaugoti pakeitimus ir uždaryti)**.

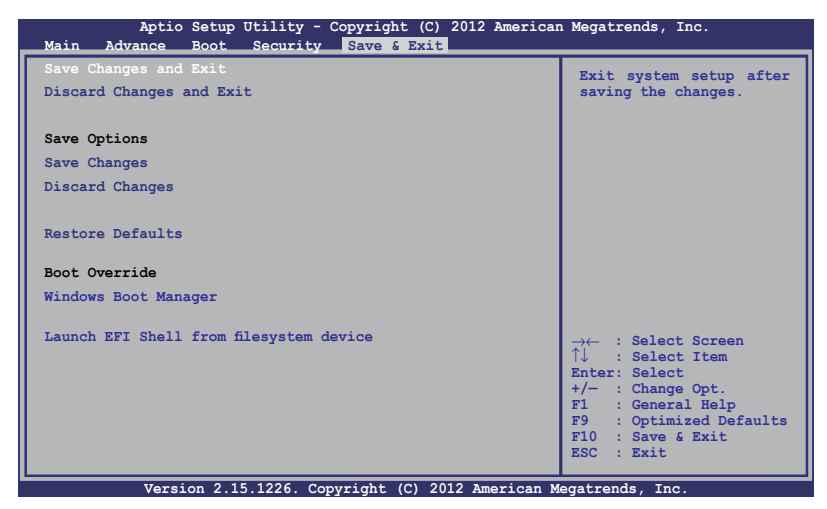

#### **BIOS atnaujinimas**

- 1. Sužinokite tikslų nešiojamojo kompiuterio modelį, paskui atsisiųskite iš "ASUS" tinklavietės naujausią jūsų modeliui tinkamą BIOS failą.
- 2. Išsaugokite atsisiųsto BIOS failo kopiją išoriniame atminties įrenginyje.
- 3. Prijunkite išorinį atminties įrenginį prie savo nešiojamojo kompiuterio.
- 4. Atlikite pakartotinę nešiojamojo kompiuterio sistemos keltį, o tada, atliekant POST, paspauskite  $\begin{bmatrix} \omega & -i^2 \end{bmatrix}$ .
- 5. Naudodamiesi BIOS nustatymo programa, spustelėkite Advanced > Start Easy Flash (išplėstinės nuostatos > "Start

**Easy Flash")**, tada spauskite |  $\qquad \bullet$ 

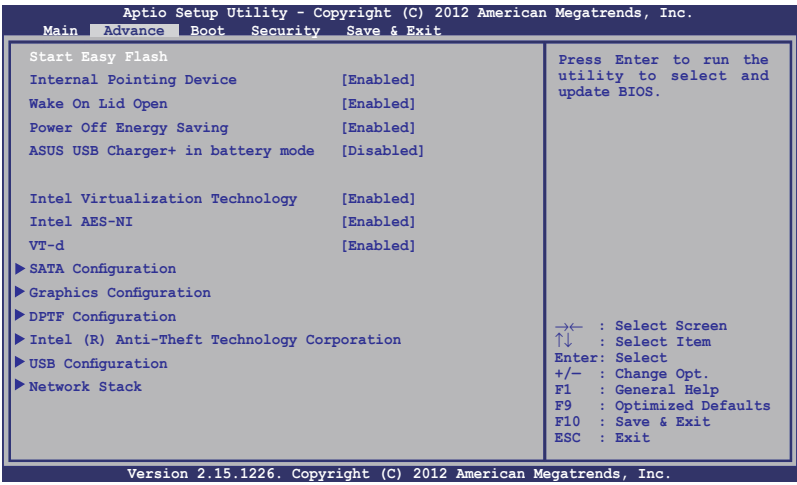

6. Suraskite atsisiųstą ir išoriniame atminties įrenginyje išsaugotą BIOS failą, po to paspauskite  $\left| \begin{array}{c} \text{enter} \\ \end{array} \right|$ 

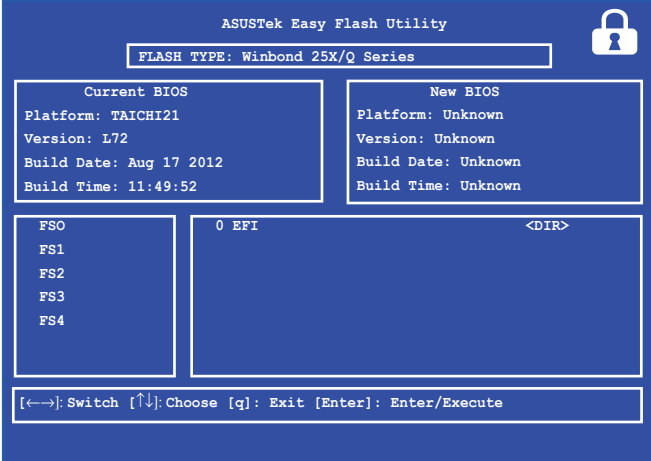

7. Po BIOS atnaujinimo proceso spustelėkite **Exit > Restore Defaults (išeiti > atkurti numatytąsias nuostatas)**, kad būtų atkurtos sistemos numatytosios nuostatos.

## **Trikčių diagnostika**

POST procedūros metu paspaudę  $\sqrt{q}$  oalite gauti prieigą prie "Windows® 8" trikčių diagnostikos parinkčių, įskaitant šias:

- **• Atnaujinti kompiuterį**
- **• Atkurti kompiuterio parametrus**
- **• Išplėstinės parinktys**

## **Refresh your PC (atnaujinti kompiuterį)**

Jeigu norite atnaujinti sistemą neprarasdami dabartinių failų ir taikomųjų programų, pasirinkite **Refresh your PC (atnaujinti kompiuterį)**.

Norėdami gauti prieigą atliekant POST procedūrą:

1. Atlikite pakartotinę nešiojamojo kompiuterio sistemos keltį, o tada, atliekant POST, paspauskite la .

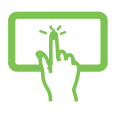

- 2. Palaukite, kol "Windows<sup>®"</sup> įkels langą "Choose an option" (pasirinkti parinktį), tada spustelėkite **Troubleshoot (Trikčių diagnostika).**
- arba
- 3. Spustelėkite **Refresh your PC (atnaujinti kompiuterį).**
- 4. Lange "Refresh your PC" (atnaujinti kompiuteri) perskaitykite išdėstytus punktus, kad sužinotumėte daugiau apie šią parinktį, o tada spustelėkite **Next (toliau).**
- 5. Spustelėkite paskyrą, kurią norėtumėte atnaujinti.
- 6. Įrašykite savo paskyros slaptažodį, po to spustelėkite **Continue (tęsti).**
- 7. Spustelėkite **Refresh (atnaujinti).**

**SVARBU!** Prieš pradėdami sistemos atnaujinimą, patikrinkite, ar nešiojamasis kompiuteris prijungtas prie elektros tinklo.

## **Atkurti kompiuterio parametrus**

**SVARBU!** Prieš atlikdami šį veiksmą, padarykite visų savo duomenų atdarginę kopiją.

Jeigu norite atkurti numatytąsias nešiojamojo kompiuterio nuostatas, pasirinkite **Reset your PC (Atkurti kompiuterio parametrus)**.

Norėdami gauti prieigą atliekant POST procedūrą:

1. Atlikite pakartotinę nešiojamojo kompiuterio sistemos keltį, o tada, atliekant POST, paspauskite  $\overline{a}$ .

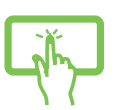

2. Palaukite, kol "Windows®" įkels langą "Choose an option" (pasirinkti parinktį), tada spustelėkite **Troubleshoot (Trikčių diagnostika).**

arba

- 3. Spustelėkite **Reset your PC (Atkurti kompiuterio parametrus).**
- 4. Lange "Reset your PC" (atkurti kompiuterio parametrus) perskaitykite išdėstytus punktus, kad sužinotumėte daugiau apie šią parinktį, o tada spustelėkite **Next (Toliau).**
- 5. Spustelėkite norimą parametrų atkūrimo nuostatą: **Just remove my files (Pašalinkite tik mano failus)** arba **Fully clean the drive (Visiškai išvalykite standųjį diską).**
- 6. Spustelėkite **Reset (Atkurti).**

**SVARBU!** Prieš pradėdami sistemos atnaujinimą, patikrinkite, ar nešiojamasis kompiuteris prijungtas prie elektros tinklo.

## **Advanced options (išplėstinės parinktys)**

Norėdami pasirinkti papildomas nešiojamojo kompiuterio trikčių diagnostikos parinktis, spustelėkite **Advanced options (išplėstinės parinktys)**.

Norėdami gauti prieigą atliekant POST procedūrą:

- 
- 1. Atlikite pakartotinę nešiojamojo kompiuterio sistemos keltį, o tada, atliekant POST, paspauskite la .

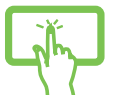

2. Palaukite, kol "Windows<sup>®"</sup> įkels langą "Choose an option" (pasirinkti parinktį), tada spustelėkite **Troubleshoot (Trikčių diagnostika).**

arba

- 3. Spustelėkite **Advanced options (išplėstinės parinktys).**
- 4. Išplėstinių parinkčių lange pasirinkite tą trikčių diagnostikos parinktį, kurią norite naudoti.
- 5. Norėdami užbaigti procesą, atlikite tolesnius veiksmus.

## **System Image Recovery (sistemos vaizdo atkūrimo naudojimas)**

Pasirinkę **Advanced options (išplėstinės parinktys)**, galite naudoti **System Image Recovery (sistemos vaizdo atkūrimo)** funkciją, kad atkurtumėte operacinę sistemą iš pirminio nešiojamojo kompiuterio vaizdo failo.

Norėdami gauti prieigą atliekant POST procedūrą:

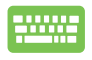

1. Atlikite pakartotinę nešiojamojo kompiuterio sistemos keltį, o tada, atliekant POST, paspauskite

la

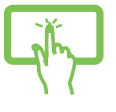

arba

2. Palaukite, kol "Windows<sup>®"</sup> įkels langą "Choose an option" (pasirinkti parinktį), tada spustelėkite **Troubleshoot (Trikčių diagnostika).**

3. Spustelėkite **Advanced options (išplėstinės parinktys).**

<sup>.</sup> 

- 4. Išplėstinių parinkčių lange pasirinkite **System Image Recovery (sistemos vaizdo atkūrimas)**.
- 5. Pasirinkite paskyrą, kurią norite atkurti naudodami sistemos vaizdo failą.
- 6. Įrašykite savo paskyros slaptažodį, po to spustelėkite **Continue (tęsti).**
- 7. Pasirinkite **Use the latest available system image (recommended) (naudoti naujausią esamą sistemos vaizdą (rekomenduojama)),** tada paspauskite **Next (toliau).** Jeigu sistemos vaizdas yra išoriniame prietaise arba DVD, taip pat galite pasirinkti **Select a system image (pasirinkti sistemos vaizdą)**.
- 8. Norėdami užbaigti sistemos vaizdo atkūrimo procesą, atlikite tolesnius veiksmus.

**PASTABA:** Mes primygtinai rekomenduojame reguliariai daryti atsargines savo sistemos kopijas, kad nešiojamajam kompiuteriui sugedus neprarastumėte duomenų.

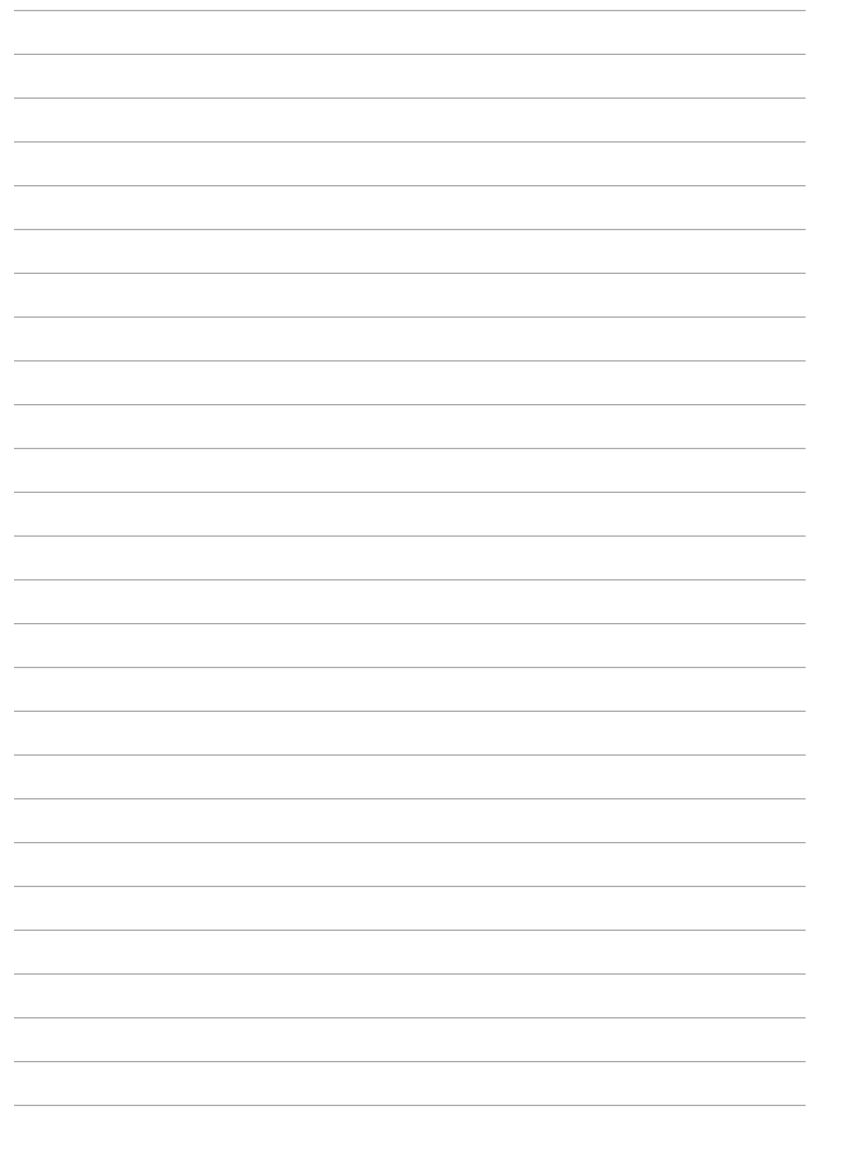

÷ ÷

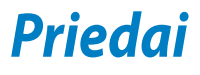

## **DVD-ROM diskasukio informacija (tam tikruose modeliuose)**

Naudojantis DVD diskų įrenginiu, galima peržiūrėti ir kurti kompaktinius bei DVD diskus. DVD diskų antraštėms peržiūrėti galite įsigyti pasirenkamą DVD diskų peržiūros programinę įrangą.

#### **Regioninė paleidimo informacija**

DVD flimo paleidimas reikalauja MPEG2 vaizdo šifravimo, skaitmeninio AC3 garso ir CSS apsaugoto turinio šifravimo. CSS (kartais vadinamas kopijavimo apsauga) yra turinio apsaugos schemos pavadinimas, priimtas kino asociacijos siekiant apsaugoti kino turinį nuo nesankcionuoto dauginimo.

Nors CSS licenzijos išdavėjai kelia daug projekto taisyklių reikalavimų, viena aktualiausia taisyklė yra peržiūros apribojimai pagal regionus. Siekiant palengvinti geografiškai paskirstytą filmų leidybą, DVD vaizdo įrašų antraštės yra išleidžiamos specifiniams geografiniams regionams kaip aprašyta skyriuje "Regioniniai apibrėžimai". Autoriaus teisių įstatymas reikalauja, kad visi DVD filmai būtų ribojami konkrečiam regionui (dažniausia užšifruojami pagal regioną, kuriame jais prekiaujama). Nors DVD filmų turinys gali būti leidžiamas keliems regionams, CSS projekto taisyklės reikalauja, kad bet kokia sistema, galinti paleisti CSS užšifruotą turinį, galėtų transliuoti tik vienam regionui skirtus filmus.

**SVARBI INFORMACIJA!** Regioninės nuostatos gali būti keičiamos iki penkių kartų, naudojantis peržiūros programa, tada galima žiūrėti DVD filmus pagal paskutiniuo regiono nuostatą. Regiono kodo keitimas po to pareikalaus atstatyti gamyklines nuostatas, kurios garantiniam aptarnavimui nepriklauso. Jei reikia gamyklinių nuostatų atstatymo, kompiuterio siuntimo ir paties atstatymo išlaidas dengia vartotojas.

## **Regioniniai apibrėžimai**

#### **1 Regionas**

Kanada, JAV, JAV teritorijos

#### **2 Regionas**

Čekija, Egiptas, Suomija, Prancūzija, Vokietija, Persijos įlankos valstybės, Vengrija, Islandija, Iranas, Irakas, Airija, Italija, Japonija, Nyderlandai, Norvegija, Lenkija, Portugalija, Saudo Arabija, Škotija, Pietų Afrika, Ispanija, Švedija, Šveicarija, Sirija, Turkija, JK, Graikija, buvusios Jugoslavijos valdtybės, Slovakija.

#### **3 Regionas**

Birma, Indonezija, Pietų Korėja, Malaizija, Filipinai, Singapūras, Taivanis, Tailandas, Vietnamas

#### **4 Regionas**

Australija, Karibai (Išskyrus JAV teritoriją), Centrinė Amerika, Naujoji Zelandija, Ramiojo vandenyno salos, Pietų Amerika

#### **5 Regionas**

NVS, Indija, Pakistanas, likusi Afrijos dalis, Rusija, Pietų Korėja

#### **6 Regionas**

Kinija

## **"Blue-ray" pastoviosios atminties disko informacija (tam tikruose modeliuose)**

Naudojantis "Blu-ray" diskų įrenginiu, galima peržiūrėti raiškiuosius (HD) vaizdo įrašus ir kitus diskų failų formatus, pavyzdžiui, DVD ir kompaktinius diskus.

## **Regionų apibūdinimas**

#### **A regionas**

Šiaurės, Centrinės ir Pietų Amerikos šalys ir jų teritorijos; Taivanas, Honkongas, Makao, Japonija, Korėja (Šiaurės ir Pietų), Pietryčių Azijos šalys ir jų teritorijos.

#### **B regionas**

Europos, Afrikos ir Pietvakarių Azijos šalys ir jų teritorijos; Australija ir Naujoji Zelandija.

#### **C regionas**

Centrinės, Pietų Azijos, Rytų Europos šalys ir jų teritorijos; Kinija ir Mongolija.

PASTABA: Daugiau informacijos ieškokite "Blue-ray Disc" svetainėje adresu www.blu-raydisc.com/en/Technical/FAQs/Blu-rayDsicforVideo. html.

## **Vidiniams modemams taikomų standartų atitiktis**

Nešiojamojo kompiuterio su vidiniu modemu modelis atitinka JATE (Japonija), FCC (JAV, Kanada, Korėja, Taivanas) ir CTR21 standartus. Vidinis modemas patvirtintas pagal Europos Tarybos sprendimą 98/482/EB dėl paneuropinio bendrojo galinių įrenginių prijungimo prie analoginių viešųjų komutuojamų telefono tinklų (angl. PSTN). Tačiau dėl skirtingų, įvairiose šalyse pateikiamų PSTN sąlygų šis patvirtinimas pats savaime nesuteikia besąlygiškos sėkmingo veikimo garantijos kiekviename PSTN tinklo galinio įrenginio taške. Kilus problemų, pirmiausia susisiekite su savo įrenginio tiekėju.

#### **Apžvalga**

1998 m. rugpjūčio 4 d. EB oficialiajame leidinyje buvo paskelbtas Europos Tarybos sprendimas dėl CTR 21. CTR 21 taikomas visiems ne balso galiniams įrenginiams su DTMF rinkimo sistemomis, kurie yra skirti prijungti prie PSTN (analoginių viešųjų komutuojamų telefono tinklų).

CTR 21 (Bendrasis techninis reglamentas) dėl galinių įrenginių (išskyrus balso telefonijos pagrįstų atvejų paslaugas palaikančius galinius įrenginius) prijungimo prie analoginių viešųjų komutuojamų telefono tinklų, kai tinklo adresavimas, jei jis teikiamas, atliekamas dvitone daugiadažne (DTMF) signalizavimo sistema.

## **Tinklo suderinamumo deklaracija**

Pareiškimas, kurį gamintojas privalo pateikti informuotajai institucijai ir pardavėjui: "Ši deklaracija apima tinklus, su kuriais šis įrenginys skirtas dirbti, ir bet kokius nurodytus tinklus, su kuriais šis įrenginys gali turėti bendrų veikimo sunkumų."

## **Tinklo suderinamumo deklaracija**

Pareiškimas, kurį gamintojas privalo pateikti vartotojui: "Ši deklaracija apima tinklus, su kuriais šis įrenginys skirtas dirbti, ir bet kokius nurodytus tinklus, su kuriais šis įrenginys gali turėti bendrų veikimo sunkumų. Gamintojas pareiškime taip pat aiškiai nurodo atvejus, kai tinklo suderinamumas priklauso nuo fizinių nustatymų ir pakeistų programinės įrangos parametrų. Be to, gamintojas pataria vartotojui, kad šis, norėdamas naudoti šį įrenginį kitame tinkle, susisiektų su pardavėju."

Iki šiol informuotoji institucija CETECOM, naudodama CTR 21, paskelbė keletą paneuropinių patvirtinimų. Rezultatas - sukurti pirmieji Europos modemai, kuriems nereikia kontrolės patvirtinių įvairiose Europos šalyse.

## **Bebalsė įranga**

Tai gali būti atsakikliai ir telefonai su garsiakalbiais, taip pat modemai, fakso aparatai, automatiniai rinkikliai ir avarinių signalų sistemos. Neįtraukiama įranga, kurios galutiniam vartotojui pateikiamos kalbos kokybė yra kontroliuojama reglamentais (pvz., telefonai su telefonų rageliais, o kai kuriose šalyse ir belaidžiai telefonai).

## **Šioje lentelėje pateiktos šalys, kuriose šiuo metu galioja CTR21 standartas.**

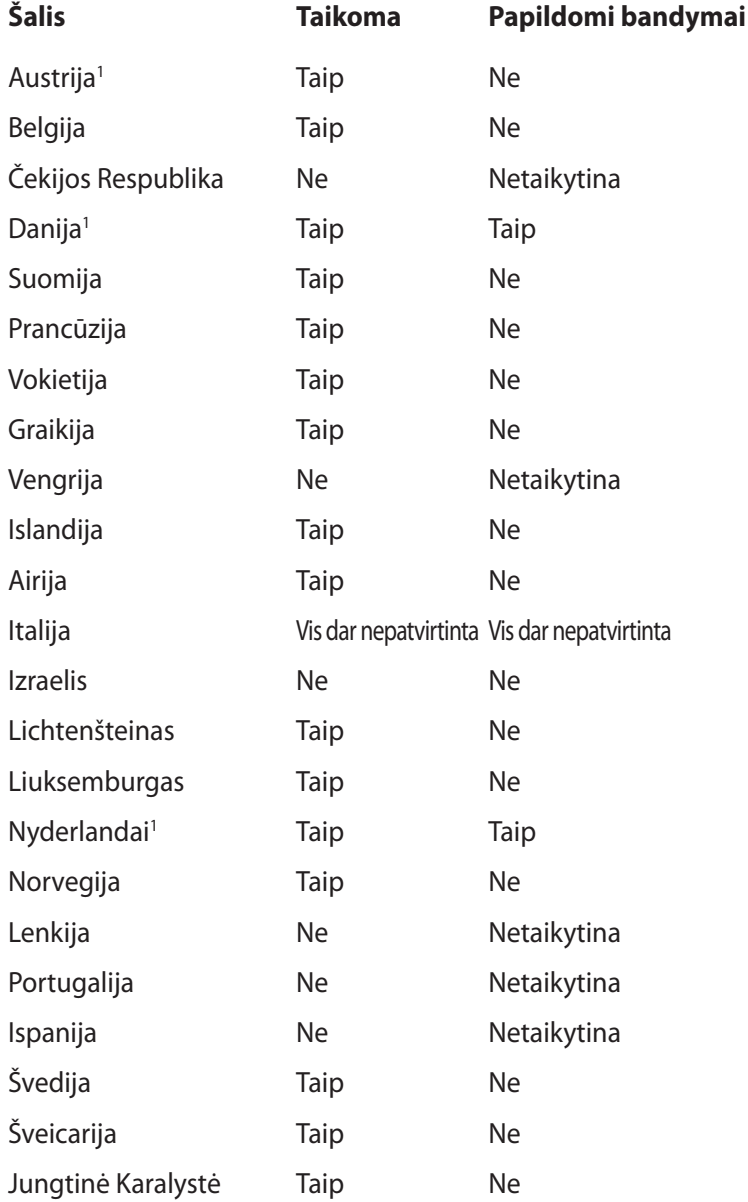

Šie duomenys nukopijuoti iš CETECOM ir pateikti be jokių įsipareigojimų. Šios lentelės naujinimus rasite tinklapyje http://www. cetecom.de/technologies/ctr\_21.html.

1 Nacionaliniai reikalavimai taikomi tik tuo atveju, jeigu įrenginyje gali būti naudojamas impulsinis numerio rinkimas (gamintojai gali pateikti vartotojo vadove, kad įrenginys skirtas tik DTMF impulsų siuntimui, tuomet papildomų bandymų atlikti nereikia).

Nyderlanduose nuosekliajam jungimui ir skambintojo ID įrenginiams būtina atlikti papildomus bandymus.

## **Federalinės komunikacijų komisijos (FCC) pareiškimas**

Šis įrenginys atitinka FCC taisyklių 15 dalį. Veikimas priklauso nuo šių dviejų sąlygų:

- Šis įrenginys negali sukelti kenksmingų trikdžių ir
- Šis įrenginys turi priimti bet kokius gaunamus trikdžius, tame tarpe ir galinčius sukelti nepageidaujamą veikimą.

Ši įranga buvo patikrinta ir nustatyta, kad ji atitinka B klasės skaitmeniniams įrenginiams taikomas ribas, pagal FCC taisyklių 15 dalį. Šios ribos sukurtos siekiant užtikrinti protingą apsaugą nuo kenksmingų trikdžių diegint gyvenamosiose patalpose. Ši įranga generuoja, naudoja ir gali spinduliuoti radijo dažnių energiją, todėl gali sukelti žalingus radijo ryšiui trikdžius, jei sumontuota ir naudojama ne pagal šį naudojimo vadovą. Tačiau negalime garantuoti, kad trikdžių nepasitaikys priklausomai nuo konkretaus diegimo. Jei ši įranga trikdo radijo ar televizijos signalo gavimą, tai nustatysite įjungdami ir išjungdami įrangą, rekomenduojame pašalinti trikdį vienu iš toliau išvardintų būdų:

- Perorientuokite gavimo anteną arba pakeiskite jos buvimo vietą.
- Padidinkite atstumą tarp įrangos ir imtuvo.
- Įjunkite įrangą į kitą grandinės lizdą nei imtuvas.
- Paprašykite atstovo arba patyrusio radijo / televizijos techniko pagalbos.

**ĮSPĖJIMAS!** Ekranuotų maitinimo kabelių naudojimas yra reikalaujamas sutinkamai su FCC spinduliuotės ribų reikalavimais bei siekiant išvengti šalia esančių radijo ar televizijos signalų trikdžių. Būtina naudoti tik tiekiamą maitinimo kabelį. Naudokite tik ekranuotus kabelius, prie šios įrangos jungdami įvesties/išvesties įrenginius. Įspėjame jus, kad keitimai arba modifikacijos, kurių aiškiai nepatvirtino šalys, atsakingos už atitiktį, gali atšaukti teisę dirbti su įranga.

(Perspausdinta iš Federalinio reglamento kodekso #47, dalis 15.193, 1993. Vašingtonas DC: Federalinio registro biuras, Nacionaliniai archyvas ir Registrų administracija, JAV Valstybinė leidykla.)

## **FCC radijo dažnio (RF) poveikio įspėjimo pareiškimas**

**ĮSPĖJIMAS!** Bet kokie keitimai arba modifikacijos, kurių aiškiai nepatvirtino šalys, atsakingos už atitiktį, gali atšaukti teisę dirbti su įranga. Gamintojas tvirtina, kad šio įrenginio 2.4GHz dažnio kanalai ribojami nuo 1 iki 11 pagal specialią JAV kontroliuojamą mikroprogramą.

Ši įranga atitinka FCC radijo dažnio poveikio ribas, nustatytas nekontroliuojamai aplinkai. Siekiant atitikti FCC radijo dažnio poveikio reikalavimus, signalo perdavimo metu venkite tiesioginio kontakto su perdavimo antena. Galutiniai vartotojai turi vadovautis specialiomis naudojimo instrukcijomis siekiant atitikti radijo dažnio poveikio reikalavimus.

## **Atitikties deklaracija R&TTE Direktyva (1999/5/EC)**

Toliau nurodyti punktai yra galutinai suformuluoti ir laikomi aktualia ir pakankama informacija R&TTE (radijo ir telekomunikacijų terminalų įranga) direktyvai:

- Pagrindiniai reikalavimai kaip nurodyta [3 punkte]
- Sveikatos ir saugos reikalavimai kaip nurodyta [3.1a punkte]
- Elektros saugos tikrinimas pagal [EN 60950]
- Elektromagnetinio suderinamumo apsaugos reikalavimai kaip nurodyta [3.1b punkte]
- Elektromagnetinio suderinamumo tikrinimas pagal [EN 301 489-1] ir [EN 301 489-17]
- Efektyvus radijo spektro panaudojimas kaip nurodyta [3.2 punkte]
- Radijo patikros komplektai pagal [EN 300 328-2]

## **Žymėjimas CE ženklu**

# $\epsilon$

#### Prietaisų, neturinčių belaidžio LAN / "Bluetooth" funkcijų **žymėjimas CE ženklu**

Atvežtinė šio prietaiso versija atitinka EEB direktyvų 2004/108/EB (Direktyva dėl elekromagnetinio suderinamumo) ir 2006/95/EB (Žemos itampos direktyva) reikalavimus.

## CEO

#### Prietaisų, turinčių belaidžio LAN / "Bluetooth" funkcijas **žymėjimas CE ženklu**

Šis prietaisas atitinka Europos Parlamento ir Komisijos 1999 m. kovo 9 d. Direktyvos 1999/5/EB, taikomos radijo ryšio ir telekomunikacijų įrangai bei abipusiam atitikties pripažinimui, reikalavimus.

## **IC Radiacijos poveikio pareiškimas Kanadai**

Ši įranga atitinka IC radiacijos poveikio ribas, nustatytas nekontroliuojamai aplinkai. Siekiant atitikti IC radijo dažnio poveikio reikalavimus, signalo perdavimo metu venkite tiesioginio kontakto su perdavimo antena. Galutiniai vartotojai turi vadovautis specialiomis naudojimo instrukcijomis siekiant atitikti radijo dažnio poveikio reikalavimus.

Įrangos veikimas vadovaujasi šiomis dviem sąlygomis:

- Šis įrenginys negali sukelti trikdžių ir
- Šis įrenginys turi priimti bet kokius gaunamus trikdžius, tame tarpe ir galinčius sukelti nepageidaujamą veikimą.

Siekiant išvengti radijo ryšio trikdžių licenzijuotoms paslaugoms (t.y. bendras kanalas su mobiliosiomis satelitinėmis sistemomis) šis įrenginys skirtas darbui patalpoje ir toliau nuo langų siekiant maksimalaus ekranavimo. Licenzija reikalinga montuojant įrangą (arba jos perdavimo anteną) lauke.

## **Bevielio veikimo kanalas skirtingiems domenams**

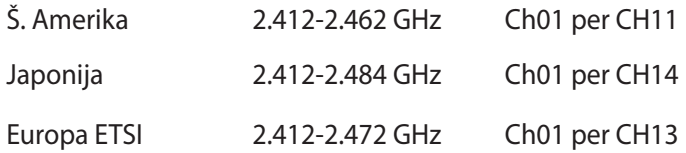

## **Prancūzijos apribotas bevielio dažnio diapazonas**

Kai kuriose Prancūzijos srityse yra ribojamas dažnių diapazonas. Blogiausiu atveju maksimalus aprobuotas galingumas patalpoje yra:

- 10mW visam 2.4 GHz diapazonui (2400 MHz–2483.5 MHz)
- 100mW dažniams tarp 2446.5 MHz ir 2483.5 MHz

**PASTABA:** Kanalai 10 ir 13 imtinai veikia nuo 2446.6 MHz iki 2483.5 MHz diapazone.

Yra keletas galimybių darbui lauke: Privačioje nuosavybėje arba privačioje tarnautojų nuosavybėje įrenginio naudojimas vadovaujasi preliminaria Gynybos ministerijos aprobacijos procedūra esant maksimaliai 100mW aprobuotai galiai 2446.5–2483.5 MHz diapazone. Dirbti lauke viešoje teritorijoje draudžiama.

Toliau nurodytuose regionuose visam 2.4 GHz diapazonui:

- Maksimalus aprobuotas galingumas patalpoje yra 100mW
- Maksimalus aprobuotas galingumas lauke yra 10mW

Regionai, kuriuose 2400–2483.5 MHz diapazono naudojimas yra leistinas su EIRP esant mažesniam nei 100mW galingumui viduje ir mažesniam nei 10mW lauke.

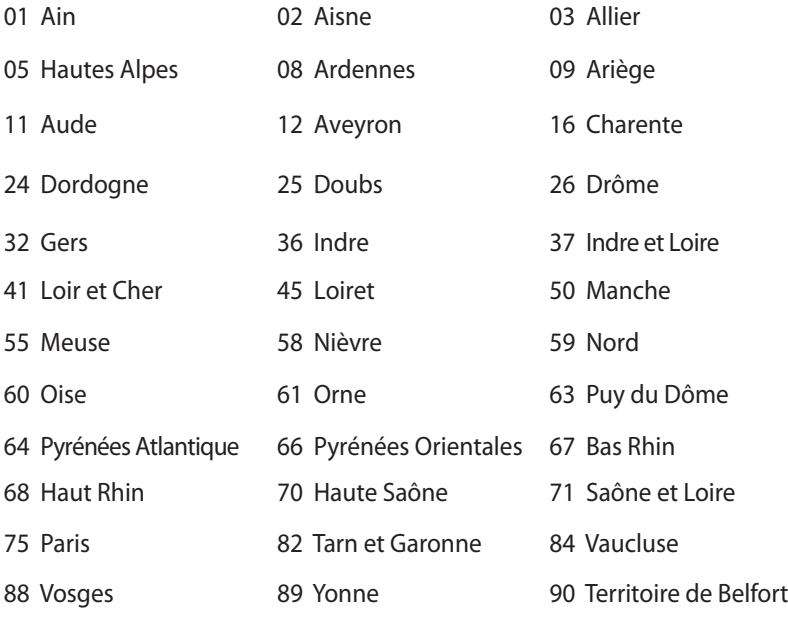

94 Val de Marne

Panašu, kad šis reikalavimas laikui bėgant keičiasi, suteikiant galimybę jums naudoti bevielio LAN plokštę daugiau Prancūzijos regionų. Patikrinkite ART naujausią informaciją (www.arcep.fr).

**PASTABA:** Jūsų WLAN plokštė perduoda mažesniu nei 100mW, bet didesniu nei 10mW galingumu.

## **UL saugos pranešimai**

Reikalaujama į UL 1459 aprėptį patenkantiems telekomunikacijų (telefoniniams) mechanizmams, kurie bus elektriškai jungiami prie telekomunikacijų tinklo, kurio darbinė įtampa su įžeminimu neviršija 200V piko, 300V nuo piko iki piko amplitudės ir 105Vrms, ir yra montuojami ar naudojami pagal Nacionalinį elektros kodeksą (NFPA 70).

Naudojant nešiojamojo kompiuterio modemą, visada būtina vadovautis pagrindiniais saugos reikalavimais siekiant sumažinti gaisro, elektros smūgio ir žalos žmonėms riziką, įskaitant:

- Nedirbkite nešiojamuoju kompiuteriu prie vandens, pvz., šalia vonios, vandens rezervuaro, virtuvės kriauklės arba užmerktų skalbinių, drėgname rūsyje ar šalia plaukimo baseino.
- Nedirbkite nešiojamuoju kompiuteriu griaustinio metu. Dėl žaibavimo atsiranda nuotolinio elektros smūgio rizika.
- Nedirbkite nešiojamuoju kompiuteriu, jei patalpoje įvyko dujų nuotėkis.

Reikalaujama UL 1642, apimančio pirmines (be pakartotinio įkrovimo) ir antrines (su pakartotiniu įkrovimu) ličio baterijas, naudojamas kaip gaminio maitinimo šaltinis. Šių baterijų sudėtyje yra metalo ličio arba ličio lydinio, arba ličio jonų, ir jos gali būti sudarytos iš vieno elektrocheminio elemento arba dviejų ar daugiau nuosekliai/paraleliai (ar abu atvejai) sujungtų elementų, kurie paverčia cheminę energiją į elektros energiją dėka negrįžtamosios ar grįžtamosios cheminės reakcijos.

- Nedeginkite nešiojamo kompiuterio baterijos įtaiso, norėdami jį utilizuoti, nes gali kilti sprogimo pavojus. Patikrinkite vietinius reglamentus dėl galimų specialiųjų utilizacijos nuostatų siekdami sumažinti žalos žmogui riziką dėl gaisro ar sprogimo.
- Nenaudokitekitų įrenginių maitinimo adapterių ar baterijų, siekdami sumažinti žalos žmogui riziką dėl gaisro ar sprogimo. Naudokite tik UL sertifikuotus maitinimo adapterius, tiekiamus gamintojo ar aprobuoto pardavėjo.

## **Maitinimo saugos reikalavimas**

Gaminiai, kurių sunaudojama elektros srovė siekia iki 6A ir kurie sveria daugiau nei 3 kg, privalo turėti patvirtintus maitinimo kabelius, aukštesnės kategorijos arba lygius šiems: H05VV-F, 3G,  $0.75$ mm $^2$  arba H05VV-F, 2G, 0.75 $\mathsf{mm}^2$ .

## **Įspėjimai dėl TV imtuvo**

Pastaba CATV sistemos montuotojui – Šiuo priminimu norima atkreipti CATV sistemų montuotojų dėmesį į Nacionalinio elektros kodekso 820-93 straipsnius, kuriuose pateikiama informacija, kaip teisingai atlikti įžeminimą, ypač akcentuojant, kad bendraašio kabelio skydas turi būti prijungtas prie pastato įžeminimo sistemos praktiniam pritaikymui reikiamu atstumu iki kabelio įvado taško.

## **REACH**

Sutinkamai su REACH (Chemikalų registracijos, įvertinimo, autorizacijos ir apribojimo) reglamento teisine baze, mūsų gaminio sudėtyje esančios cheminės medžiagos nurodytos ASUS REACH tinklavietėje http://csr.asus.com/english/REACH.htm.

## **Įspėjimas dėl ličio naudojimo Šiaurės šalims (ličio jonų baterijoms)**

CAUTION! Danger of explosion if battery is incorrectly replaced. Replace only with the same or equivalent type recommended by the manufacturer. Dispose of used batteries according to the manufacturer's instructions. (English)

ATTENZIONE! Rischio di esplosione della batteria se sostituita in modo errato. Sostituire la batteria con un una di tipo uguale o equivalente consigliata dalla fabbrica. Non disperdere le batterie nell'ambiente. (Italian)

VORSICHT! Explosionsgefahr bei unsachgemäßen Austausch der Batterie. Ersatz nur durch denselben oder einem vom Hersteller empfohlenem ähnlichen Typ. Entsorgung gebrauchter Batterien nach Angaben des Herstellers. (German)

ADVARSELI! Lithiumbatteri - Eksplosionsfare ved fejlagtig håndtering. Udskiftning må kun ske med batteri af samme fabrikat og type. Levér det brugte batteri tilbage til leverandøren. (Danish)

VARNING! Explosionsfara vid felaktigt batteribyte. Använd samma batterityp eller en ekvivalent typ som rekommenderas av apparattillverkaren. Kassera använt batteri enligt fabrikantens instruktion. (Swedish)

VAROITUS! Paristo voi räjähtää, jos se on virheellisesti asennettu. Vaihda paristo ainoastaan laitevalmistajan sousittelemaan tyyppiin. Hävitä käytetty paristo valmistagan ohjeiden mukaisesti. (Finnish)

ATTENTION! Il y a danger d'explosion s'il y a remplacement incorrect de la batterie. Remplacer uniquement avec une batterie du mêre type ou d'un type équivalent recommandé par le constructeur. Mettre au rebut les batteries usagées conformément aux instructions du fabricant. (French)

ADVARSEL! Eksplosjonsfare ved feilaktig skifte av batteri. Benytt samme batteritype eller en tilsvarende type anbefalt av apparatfabrikanten. Brukte batterier kasseres i henhold til fabrikantens instruksjoner. (Norwegian)

標準品以外の使用は、危険の元になります。交換品を使用する場合、製造者 に指定されるものを使って下さい。製造者の指示に従って処理して下さい。 (Japanese)

ВНИМАНИЕ! При замене аккумулятора на аккумулятор иного типа возможно его возгорание. Утилизируйте аккумулятор в соответствии с инструкциями производителя. (Russian)

## **Optinio diskasukio saugos informacija**

### **Lazerio saugos informacija**

**Kompaktinių diskų įrenginio saugos įspėjimas**

#### **1 KLASĖS LAZERINIS GAMINYS**

**ĮSPĖJIMAS!** Siekiant išvengti optinio įrenginio lazerio poveikio, nebandykite ardyti ar taisyti optinio įrenginio patys. Savo pačių saugumo sumetimais, pagalbos kreipkitės į specialistus.

#### **Priežiūros įspėjimo lipdukas**

**ĮSPĖJIMAS!** NEMATOMA LAZERIO SPINDULIUOTĖ ESANT ATIDARYTAM ĮRENGINIUI. NEŽIŪRĖKITE Į SPINDULĮ ARBA ŽIŪRĖKITE TIESIOGIAI NAUDODAMIESI OPTINĖMIS PRIEMONĖMIS.

#### **CDRH Reglamentai**

JAV Maisto ir vaistų administracijos įrenginių ir radiologijos centras (CDRH) 1976 m. rugpjūčio 2 d. priėmė reglamentus dėl lazerinių gaminių. Šie reglamentai taikomi lazeriniams produktams, pagamintiems nuo 1976 m. rugpjūčio 1 d. Atitiktis būtina Jungtinių valstijų rinkoje siūlomiems gaminiams.

**ĮSPĖJIMAS!** Naudodami valdiklius ar reguliatorius, taip pat atlikdami veiksmus kitaip, negu nurodyta šiame vadove arba lazerinio gaminio montažo vadove, galite patirti pavojingą radiacijos poveikį.

## **"Macrovision" korporacijos įspėjimas apie produktą**

Šiame gaminyje yra autorių teisių ginama technologija, saugoma JAV patentų ir kitų intelektinės nuosavybės teisių, valdomų "Macrovision " korporacijos ir kitų šių teisių savininkų. Šios autorių teisių ginamos technologijos gali būti naudojamos tik leidus "Macrovision", jos yra skirtos tik namų naudojimui arba tik kitiems ribotiems peržiūros tikslams, nebent būtų gautas *"Macrovision"* leidimas naudoti kitaip. Draudžiamas reversinis keitimas arba išardymas.

## **CTR 21 patvirtinimas**

## **(nešiojamajam kompiuteriui su įtaisytu modemu)**

**Danish** »Udstyret er i henhold til Rådets beslutning 98/482/EF EU-godkendt til at blive opkoblet på de offentlige telefonnet som enkeltforbundet terminal. På grund af forskelle mellem de offentlige telefonnet i de forskellige lande giver godkendelsen dog ikke i sig selv ubetinget garanti for, at udstyret kan fungere korrekt på samtlige nettermineringspunkter på de offentlige telefonnet. I tilfælde af problemer bør De i første omgang henvende Dem til leverandøren af udstyret.« **Dutch** "Dit apparaat is goedgekeurd volgens Beschikking 98/482/EG van de Raad voor de pan-Europese ansluiting van enkelvoudige eindapparatuur op het openbare geschakelde telefoonnetwerk (PSTN).<br>Gezien de verschillen tussen de individuele PSTN's in de verschillende landen, biedt deze goedkeuring op zichzelf geen onvoorwaardelijke garantie voor een succesvolle werking op elk PSTN-netwerkaansluitpunt. Neem bij problemen in eerste instantie contact op met de leverancier van het apparaat.". "The equipment has been approved in accordance with Council Decision 98/482/EC for pan-European<br>single terminal connection to the public switched telephone network (PSTN). However, due to<br>differences between the individual **English** itself, give an unconditional assurance of successful operation on every PSTN network termination point In the event of problems, you should contact your equipment supplier in the first instance.' **Finnish** "Tämä laite on hyväksytty neuvoston päätöksen 98/482/EY mukaisesti liitettäväksi yksittäisenä laitteena vleiseen kytkentäiseen puhelinverkkoon (PSTN) EU:n jäsenvaltioissa. Eri maiden yleisten kytkentäisten puhelinverkkojen välillä on kuitenkin eroja, joten hyväksyntä ei sellaisenaan takaa häiriötöntä toimintaa kaikkien yleisten kytkentäisten puhelinverkkojen liityntäpisteissä. Ongelmien ilmetessä ottakaa viipymättä yhteyttä laitteen toimittajaan." «Cet équipement a reçu l'agrément, conformément à la décision 98/482/CE du Conseil, concernant la **French** connexion paneuropéenne de terminal unique aux réseaux téléphoniques publics commutés (RTPC).<br>Toutefois, comme il existe des différences d'un pays à l'autre entre les RTPC, l'agrément en soi ne constitue pas une garantie absolue de fonctionnement optimal à chaque point de terminaison du réseau RTPC. En cas de problème, vous devez contacter en premier lieu votre fournisseur.» "Dieses Gerät wurde gemäß der Entscheidung 98/482/EG des Rates europaweit zur Anschaltung als **German** einzelne Endeinrichtung an das öffentliche Fernsprechnetz zugelassen. Aufgrund der zwischen den öffentlichen Fernsprechnetzen verschiedener Staaten bestehenden Unterschiede stellt diese Zulassung an sich jedoch keine unbedingte Gewähr für einen erfolgreichen Betrieb des Geräts an jedem Netzabschlußpunkt dar. Falls beim Betrieb Probleme auftreten, sollten Sie sich zunächst an ihren Fachhändler wenden." «Ο εξοπλισμός έχει εγκριθεί για πανευρωπαϊκή σύνδεση μεμονωμέου τερματικού με το δημόσιο<br>τηλεφωνικό δίκτυο μεταγωγής (PSTN), σύμφωνα με την απόφαση 98/482/ΕΚ του Συμβουλίου· ωστόσο, **Greek** επειδή υπάρχουν διαφορές μεταξύ των επιμέρους PSTN που παρέχονται σε διάφορες χώρες, η έγκριση δεν παρέχει αφ' εαυτής ανεπιφύλακτη εξασφάλιση επιτυχούς λειτουργίας σε κάθε σημείο απόληξης του δικτύου PSTN Εάν ανακύψουν προβλήματα, θα πρέπει κατ' αρχάς να απευθύνεστε στον προμηθευτή του εξοπλισμού  $\sigma$ ας. **Italian** «La presente apparecchiatura terminale è stata approvata in conformità della decisione 98/482/CE del Consiglio per la connessione paneuropea come terminale singolo ad una rete analogica PSTN. A causa delle differenze tra le reti dei differenti paesi, l'approvazione non garantisce però di per sé il funzionamento corretto in tutti i punti di terminazione di rete PSTN. In caso di problemi contattare in primo luogo il fornitore del prodotto.» «Este equipamento foi aprovado para ligação pan-europeia de um único terminal à rede telefónica **Portuguese**pública comutada (RTPC) nos termos da Decisão 98/482/CE. No entanto, devido às diferenças existentes entre as RTPC dos diversos países, a aprovação não garante incondicionalmente, por si só, um funcionamento correcto em todos os pontos terminais da rede da RTPC. Em caso de problemas, deve entrar-se em contacto, em primeiro lugar, com o fornecedor do

equipamento.»

«Este equipo ha sido homologado de conformidad con la Decisión 98/482/CE del Consejo para la conexión paneuropea de un terminal simple a la red telefónica pública conmutada (RTPC). No **Spanish** obstante, a la vista de las diferencias que existen entre las RTPC que se ofrecen en diferentes países, la homologación no constituye por sí sola una garantía incondicional de funcionamiento satisfactorio en todos los puntos de terminación de la red de una RTPC. En caso de surgir algún problema, procede ponerse en contacto en primer lugar con el proveedor del equipo.». **Swedish** "Utrustningen har godkänts i enlighet med rådets beslut 98/482/EG för alleuropeisk anslutning som enskild terminal till det allmänt tillgängliga kopplade telenätet (PSTN). På grund av de skillnader som finns mellan telenätet i olika länder utgör godkännandet emellertid inte i sig självt en absolut garanti för att utrustningen kommer att fungera tillfredsställande vid varje telenätsanslutningspunkt.

Om problem uppstår bör ni i första hand kontakta leverantören av utrustningen."

## **ENERGY STAR programos reikalavimus atitinkantis gaminys**

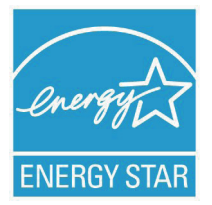

ENERGY STAR yra bendra JAV Aplinkos apsaugos agentūros ir JAV Energetikos departamento programa, padedanti visiems taupyti pinigus ir saugoti aplinką pasitelkiant energiją taupančius gaminius ir veiklą.

Visi ENERGY STAR logotipu pažymėti ASUS

gaminiai atitinka programos ENERGY STAR standartus, o energijos taupymo funkcija yra įjungta kaip numatytoji nuostata. Monitorius ir kompiuteris automatiškai perjungiami į laukimo režimą, jeigu per 15 arba 30 minučių vartotojas neatlieka jokio veiksmo. Norėdami pažadinti kompiuterį, spustelėkite pelę arba paspauskite bet kurį klaviatūros klavišą.

Išsamios informacijos apie energijos valdymą ir šio naudą aplinkai rasite apsilankę adresu http://www.energy.gov/powermanagement. Be to, daugiau informacijos apie bendrą ENERGY STAR programą rasite adresu http://www.energystar.gov.

**PASTABA:** Funkcija "Energy Star" NEPALAIKOMA gaminiuose, kurie veikia "Freedos" ir "Linux" pagrindu.

## **Europos Sąjungos ekologinis ženklas**

Šiam nešiojamajam kompiuteriui suteiktas ES "Gėlės" ženklas, o tai reiškia, kad gaminiui būdingos šios savybės:

- 1. Mažesnis energijos suvartojimas naudojimo metu ir veikiant pristabdymo režimu.
- 2. Ribotai naudojami toksiški sunkieji metalai.
- 3. Ribotai naudojamos aplinkai ir sveikatai kenksmingos medžiagos.
- 4. Sumažintas natūraliųjų išteklių naudojimas, skatinant perdirbimą.
- 5. Sukurtas taip, kad būtų lengva naujovinti, o tarnavimo laikas pailgėtų tiekiant suderinamas atsargines dalis, kaip antai elementai, maitinimo mazgai, klaviatūra, atmintis ir, jei yra, CD ar DVD įrenginys.
- 6. Sumažintas kietų atliekų kiekis vykdant grąžinimo atgal politiką.

Daugiau informacijos apie ES "Gėlės" ženklą rasite Europos Sąjungos ekologinio ženklo svetainėje adresu http://www.ecolabel.eu.

## **Saugojimasis nuo žalos klausai**

Norėdami apsisaugoti nuo žalos klausai, ilgai nesiklausykite garsių įrašų.

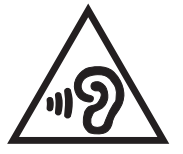

## **Pasaulinių aplinkos apsaugos reglamentų atitiktis ir deklaracija**

Kurdama ir gamindama mūsų produktus, bendrovė ASUS laikosi ekologinio projektavimo principų ir užtikrina, kad kiekvienas ASUS gaminio eksploatavimo etapas atitinka pasaulinius aplinkos apsaugos reikalavimus. Be to, laikydamasi reglamentų reikalavimų, ASUS atskleidžia atitinkamą informaciją.

Apsilankę svetainėje adresu http://csr.asus.com/english/Compliance. htm, rasite informaciją, kurią ASUS atskleidžia pagal reglamentų, kuriais ji vadovaujasi, reikalavimus:

#### **Japonijos JIS-C-0950 medžiagų deklaracijos**

#### **EU REACH SVHC**

#### **Korėjos RoHS**

#### **Švedijos energetikos įstatymai**

## **ASUS gaminių perdirbimas / Atliekų grąžinimo paslaugos**

ASUS perdirbimo ir atliekų grąžinimo programos išplaukia iš mūsų įsipareigojimo laikytis aukščiausių aplinkos apsaugos standartų. Manome, jog suteikiame jums galimybę atsakingai perdirbti mūsų gaminius, elementus, kitus komponentus, taip pat pakavimo medžiagas. Išsamesnės informacijos apie perdirbimą įvairiuose regionuose rasite apsilankę svetainėje adresu http://csr.asus.com/ english/Takeback.htm.

## **Įspėjimas dėl dangos**

Siekiant suteikti elektros izoliaciją ir užtikrinti elektrinį saugumą, nešiojamojo kompiuterio korpusas padengtas izoliuojančia danga, išskyrus šonus, kuriuose yra IO prievadai.

#### **EC Declaration of Conformity**

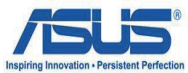

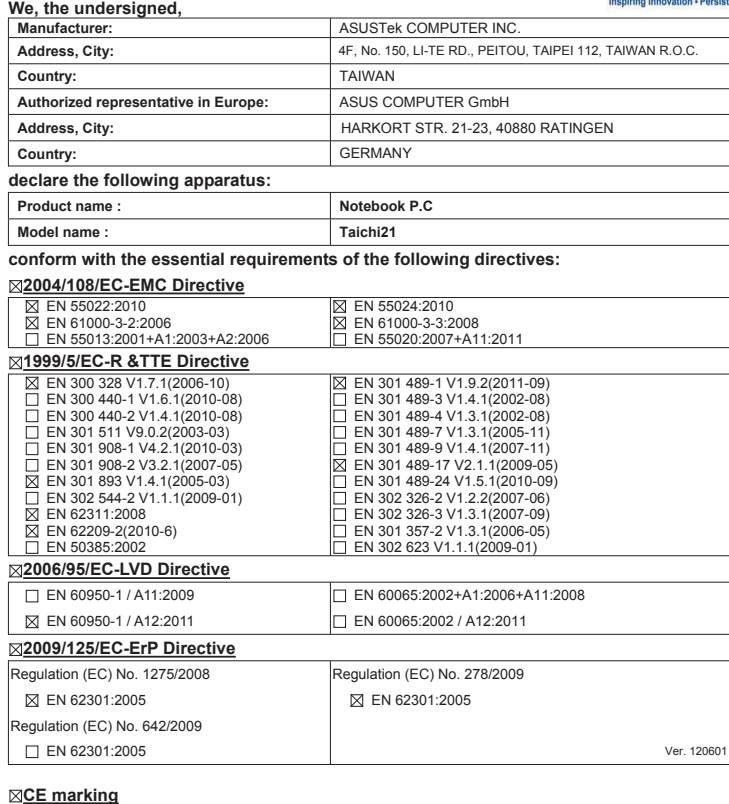

**CE marking**

(EC conformity marking)

Position : **CEO** Name : **Jerry Shen**

en

**Declaration Date: Oct. 13, 2012 Year to begin affixing CE marking:2012** 

Signature : **\_\_\_\_\_\_\_\_\_\_**